## **ElmerSolver**

Setup, execution

Thomas Zwinger

thomas.zwinger[at]csc.fi

Computational Environment & ApplicationCSC–Scientific Computing Ltd. The Finnish IT center for scienceEspoo, Finland

# **Contents**

On [Bodies](#page-2-0), Elementsand [Bounda](#page-2-0)ries[Finite](#page-3-0) Elements[Linear](#page-14-0) Solver**[Preconditio](#page-18-0)ning** [Solution](#page-22-0) LevelsThe [Solver](#page-31-0) Input File (SIF)**[Hea](#page-32-0)der** [Simula](#page-34-0)tion[So](#page-35-0)lver[B](#page-36-0)ody[Equa](#page-37-0)tion**[Bodyfo](#page-38-0)rce** 

**[Mate](#page-39-0)rial** Initial [Condit](#page-40-0)ions[Boundary](#page-41-0) ConditionsBodies on [Bounda](#page-46-0)ries[Deforming](#page-49-0) Meshes[Executing](#page-56-0) Elmer**[Ta](#page-60-0)bles [MA](#page-66-0)TC** User [Defined](#page-75-0) FunctionsUser [Defined](#page-79-0) Subroutine[Multiple](#page-85-0) Meshes[Element](#page-90-0) Types**Specialities** Elmer [parallel](#page-97-0) version

**Zwinger** – p.2/34

## <span id="page-2-0"></span>On Bodies and Boundaries

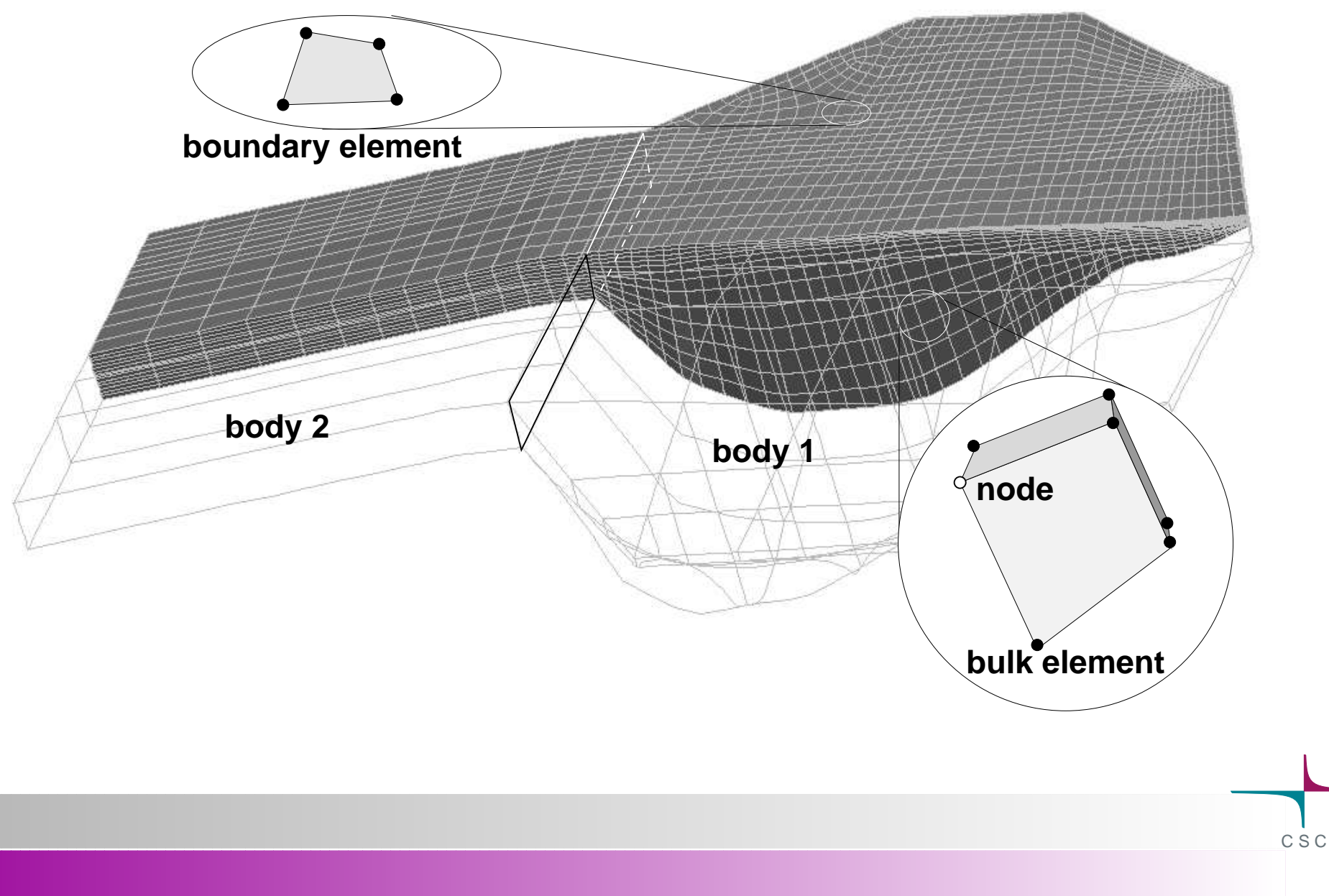

## Finite Elements

<span id="page-3-0"></span>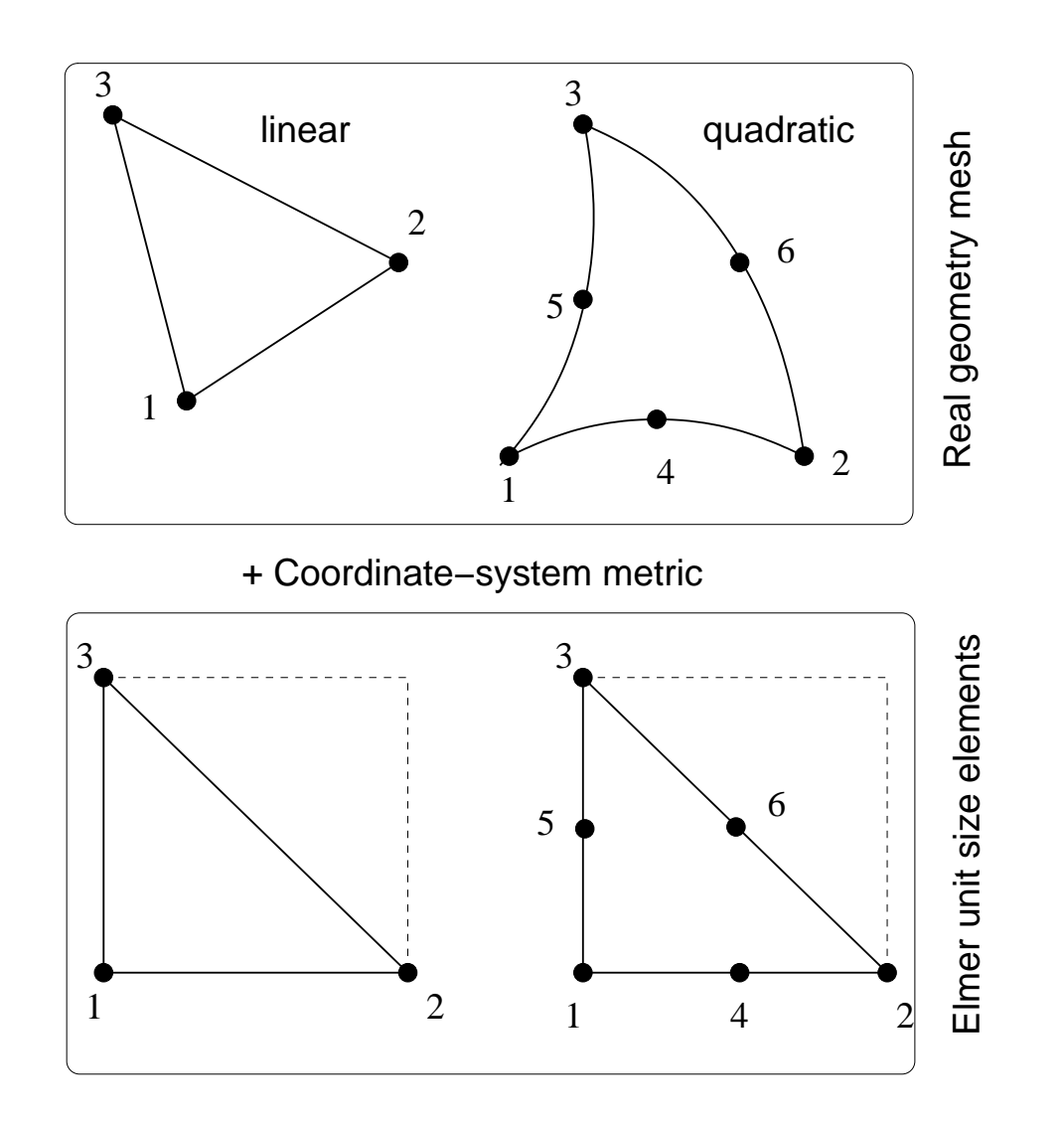

General advection-diffusion:

$$
\frac{\partial \Psi}{\partial t} + \mathbf{u} \cdot \nabla \Psi = \nabla \cdot (\kappa \nabla \Psi) + \sigma
$$

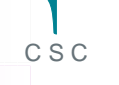

General advection-diffusion:

$$
\frac{\partial \Psi}{\partial t} + \mathbf{u} \cdot \nabla \Psi = \nabla \cdot (\kappa \nabla \Psi) + \sigma
$$

Test function,  $\phi_\alpha$  $_{\alpha}$  and integration over domain  $\Omega$ :

$$
\int_{\Omega} \partial \Psi / \partial t \phi_{\alpha} d\Omega + \int_{\Omega} \mathbf{u} \cdot \nabla \Psi \phi_{\alpha} d\Omega = \int_{\Omega} \nabla \cdot (\kappa \nabla \Psi) \phi_{\alpha} d\Omega + \int_{\Omega} \sigma \phi_{\alpha} d\Omega
$$

General advection-diffusion:

$$
\frac{\partial \Psi}{\partial t} + \mathbf{u} \cdot \nabla \Psi = \nabla \cdot (\kappa \nabla \Psi) + \sigma
$$

Test function,  $\phi_\alpha$  $_{\alpha}$  and integration over domain  $\Omega$ :

$$
\int_{\Omega} \partial \Psi / \partial t \phi_{\alpha} d\Omega + \int_{\Omega} \mathbf{u} \cdot \nabla \Psi \phi_{\alpha} d\Omega = \int_{\Omega} \nabla \cdot (\kappa \nabla \Psi) \phi_{\alpha} d\Omega + \int_{\Omega} \sigma \phi_{\alpha} d\Omega
$$

Partial integration of diffusion term:

$$
\int_{\Omega} \frac{\partial \Psi}{\partial t} \phi_{\alpha} d\Omega + \int_{\Omega} \mathbf{u} \cdot \nabla \Psi \phi_{\alpha} d\Omega + \int_{\Omega} \kappa \nabla \Psi \cdot \nabla \phi_{\alpha} d\Omega =
$$
\n
$$
\oint_{\partial \Omega} (\kappa \nabla \Psi \phi_{\alpha}) \cdot \mathbf{n} d\Omega + \int_{\Omega} \sigma \phi_{\alpha} d\Omega
$$

Discretization of variable::  $\Psi\to\phi_\beta$ Ψ $\beta$ 

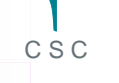

Discretization of variable::  $\Psi\to\phi_\beta$  $\sim 10^{11}$ and time derivative:  $\partial \left/ \partial t \rightarrow a(\Delta t) \Psi \right.$ Ψ $\beta$  $\rightarrow a(\Delta t)\Psi_{\beta}$  $b(\Delta t)\Psi_{\ell}^{t}$ − $\Delta$  $t-{\Delta t} \ \beta$ 

Discretization of variable::  $\Psi\to\phi_\beta$  $\sim 10^{11}$ and time derivative:  $\partial \left/ \partial t\rightarrow a(\Delta t)\Psi_{\beta} \right. -$ Ψ $\beta$  $b(\Delta t)\Psi_{\ell}^{t}$ − $\Delta$  $t-{\Delta t} \ \beta$ 

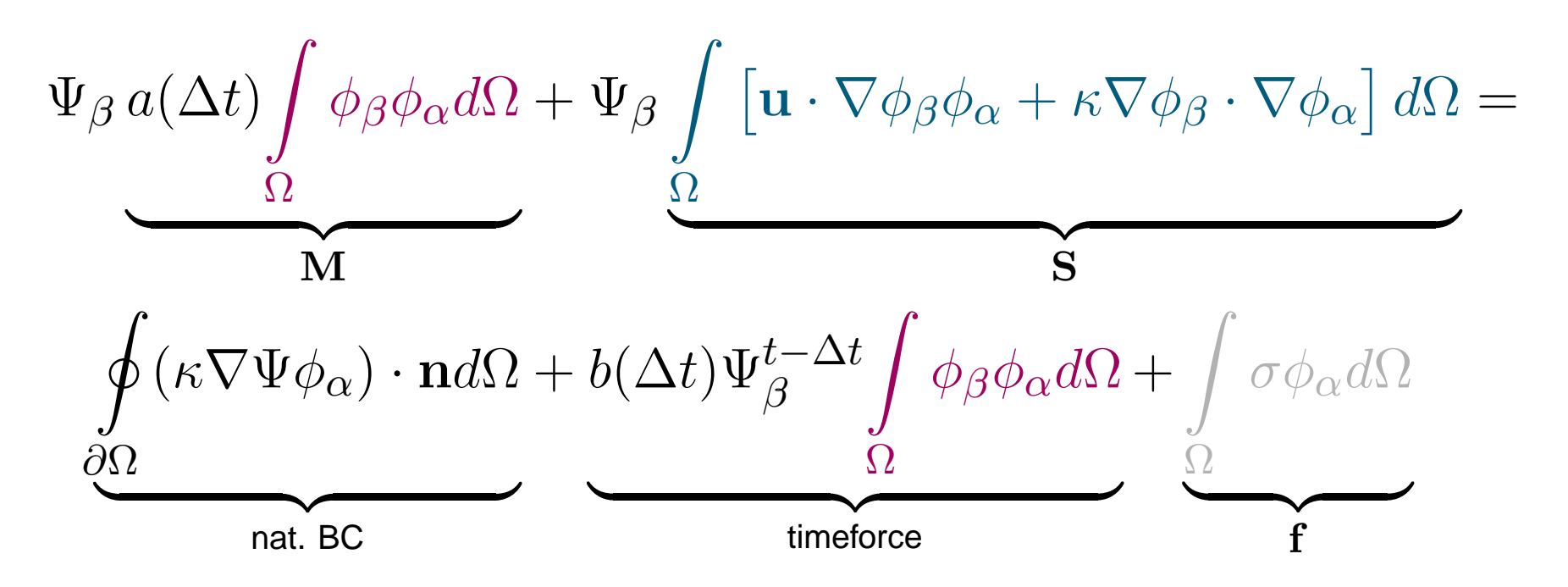

Discretization of variable::  $\Psi\to\phi_\beta$  $\sim 10^{11}$ and time derivative:  $\partial \left/ \partial t\rightarrow a(\Delta t)\Psi_{\beta} \right. -$ Ψ $\beta$  $b(\Delta t)\Psi_{\ell}^{t}$ − $\Delta$  $t-{\Delta t} \ \beta$ 

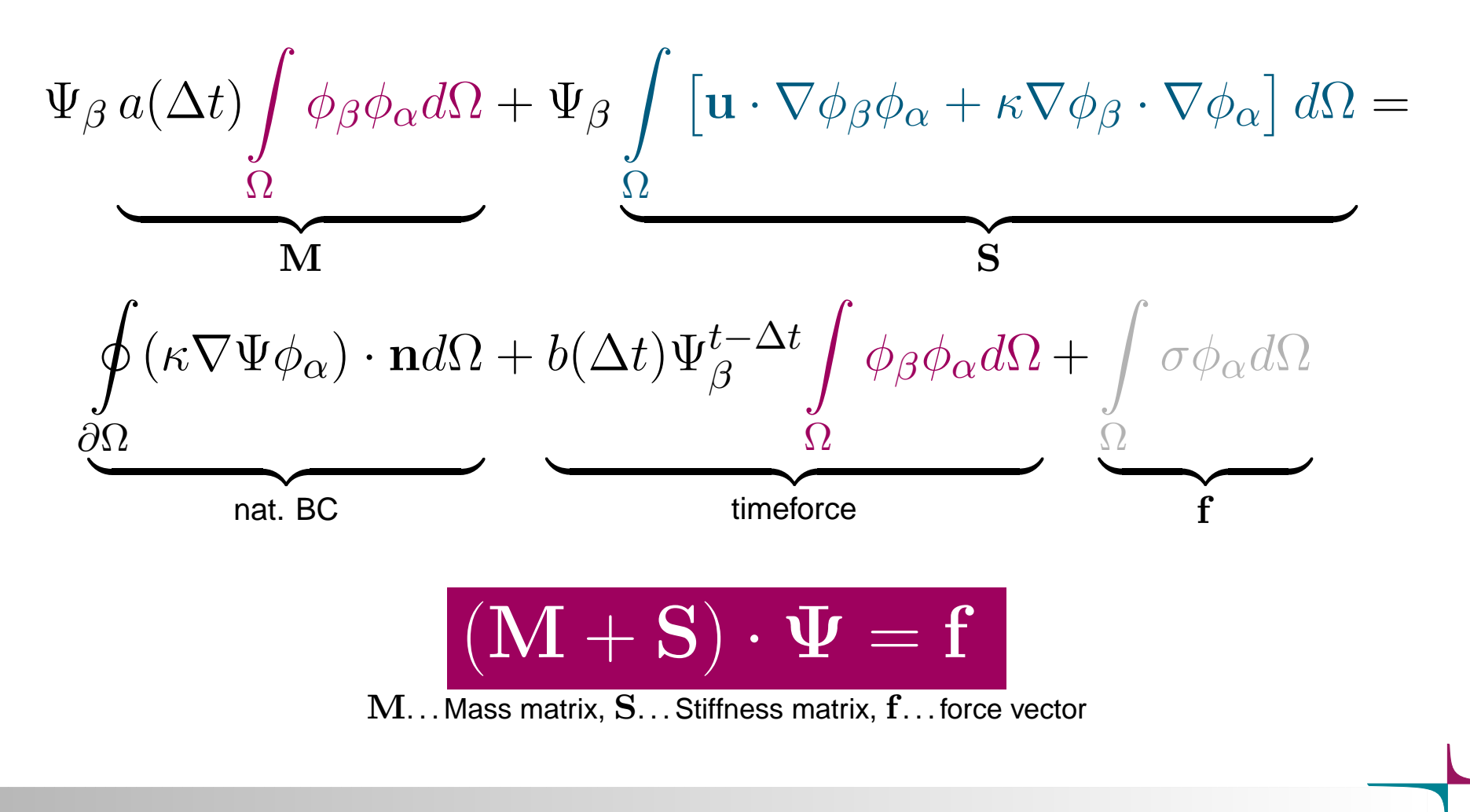

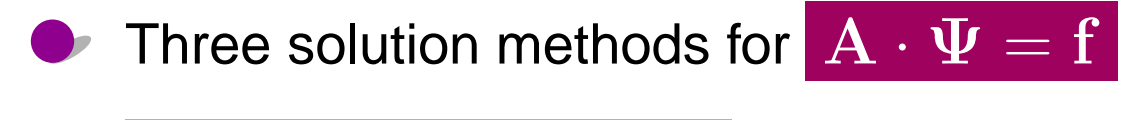

Linear System Solver <sup>=</sup> Keyword

Three solution methods for  ${\bf A}\cdot{\bf \Psi}={\bf f}$ 

Linear System Solver <sup>=</sup> Keyword

Direct methods (Keyword: Direct)

Linear System Direct Method <sup>=</sup>

- $\sf standard$   $\sf{LAPACK}$   $\sf ($   $\sf banded$   $\sf )$
- alternatively  $\mathsf{UMFPACK}$  Unsymmetrical Multi Frontal (  $\texttt{\tiny UMFPACK}$  )

Three solution methods for  ${\bf A}\cdot{\bf \Psi}={\bf f}$ 

Linear System Solver <sup>=</sup> Keyword

Direct methods (Keyword: Direct)

Linear System Direct Method <sup>=</sup>

 $\sf standard$   $\sf{LAPACK}$   $\sf ($   $\sf banded$   $\sf )$ 

alternatively  $\mathsf{UMFPACK}$  - Unsymmetrical Multi Frontal (  $\texttt{\tiny UMFPACK}$  )

Krylov subspace iterative methods (Keyword: Iterative)

Linear System Iterative Method <sup>=</sup>

Conjugate Gradient ( CG ), Conjugate Gradient Squared ( CGS ), BiConjugate Gradient Stabilized

BiCGStab ), Transpose-Free Quasi-Minimal Residual ( TFQMR ), Generalized Minimal Residual

(GMRES )

(

Three solution methods for  ${\bf A}\cdot{\bf \Psi}={\bf f}$ 

Linear System Solver <sup>=</sup> Keyword

Direct methods (Keyword: Direct)

Linear System Direct Method <sup>=</sup>

 $\sf standard$   $\sf{LAPACK}$   $\sf ($   $\sf banded$   $\sf )$ 

alternatively  $\mathsf{UMFPACK}$  - Unsymmetrical Multi Frontal (  $\texttt{\tiny UMFPACK}$  )

Krylov subspace iterative methods (Keyword: Iterative)

Linear System Iterative Method <sup>=</sup>

Conjugate Gradient ( CG ), Conjugate Gradient Squared ( CGS ), BiConjugate Gradient Stabilized

BiCGStab ), Transpose-Free Quasi-Minimal Residual ( TFQMR ), Generalized Minimal Residual

<span id="page-14-0"></span>(GMRES )

(

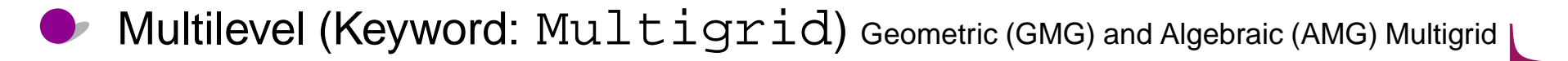

$$
\mathbf{A}\cdot\Psi=\mathbf{f}
$$

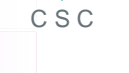

$$
\mathbf{A}\cdot\Psi=\mathbf{f}
$$

solving instead:

 $\rm AM^{-1}$  · $\cdot \, \Phi$ = $\mathbf{f}$ , with  $\Phi=\mathbf{M}\cdot\mathbf{\Psi}$ 

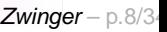

$$
\mathbf{A}\cdot\Psi=\mathbf{f}
$$

solving instead:

$$
AM^{-1} \cdot \Phi = f
$$
, with  $\Phi = M \cdot \Psi$ 

Why?:  $\mathbf{AM}^{-1}$  shall have a towards convergence of iterative methods improved spectrum

 ${\bf A}\cdot\Psi$  $=\mathrm{f}%$ 

solving instead:

$$
AM^{-1} \cdot \Phi = f
$$
, with  $\Phi = M \cdot \Psi$ 

Why?:  $\mathbf{AM}^{-1}$  shall have a towards convergence of iterative methods

<span id="page-18-0"></span>Linear System Preconditioning <sup>=</sup>

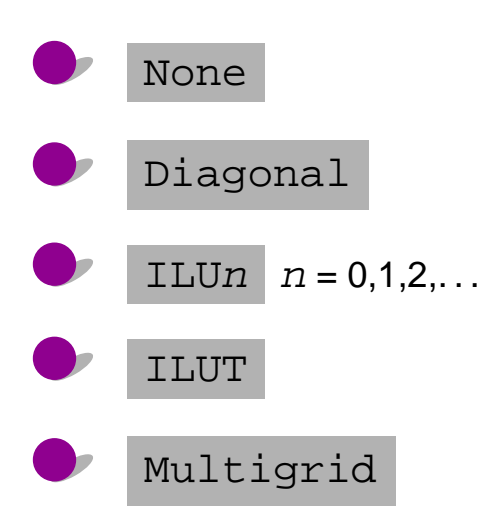

improved spectrum

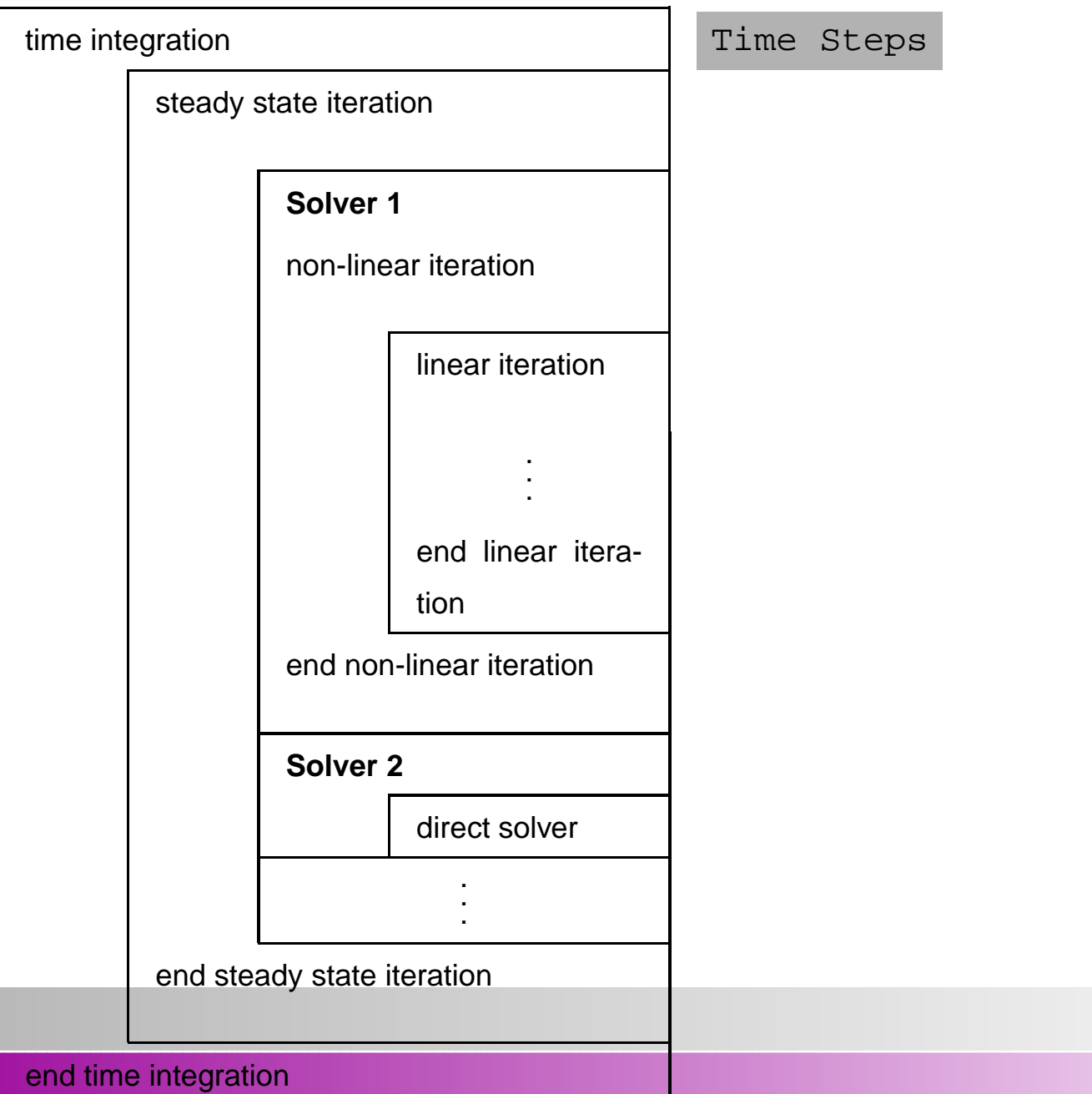

**Zwinger** – p.9/34

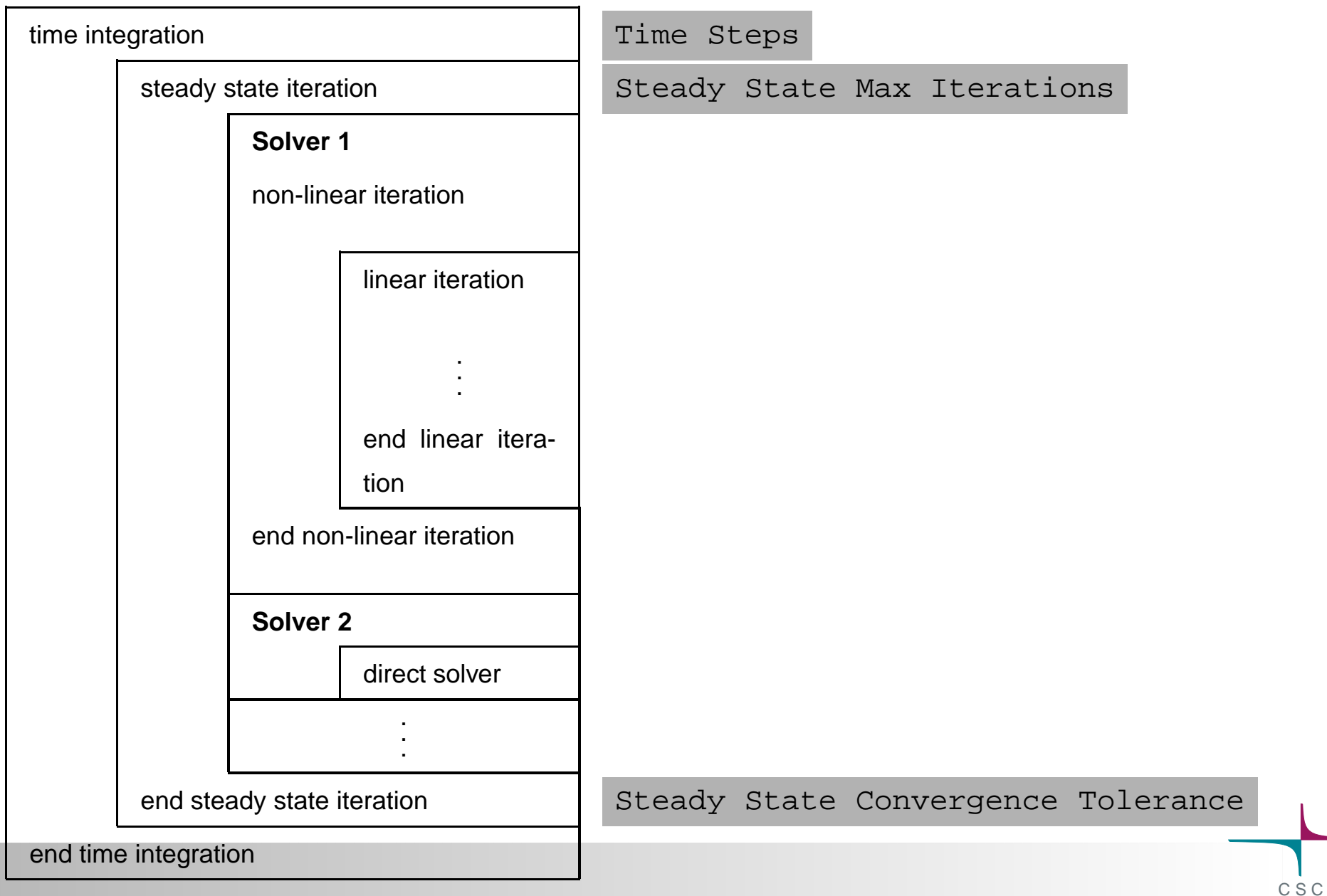

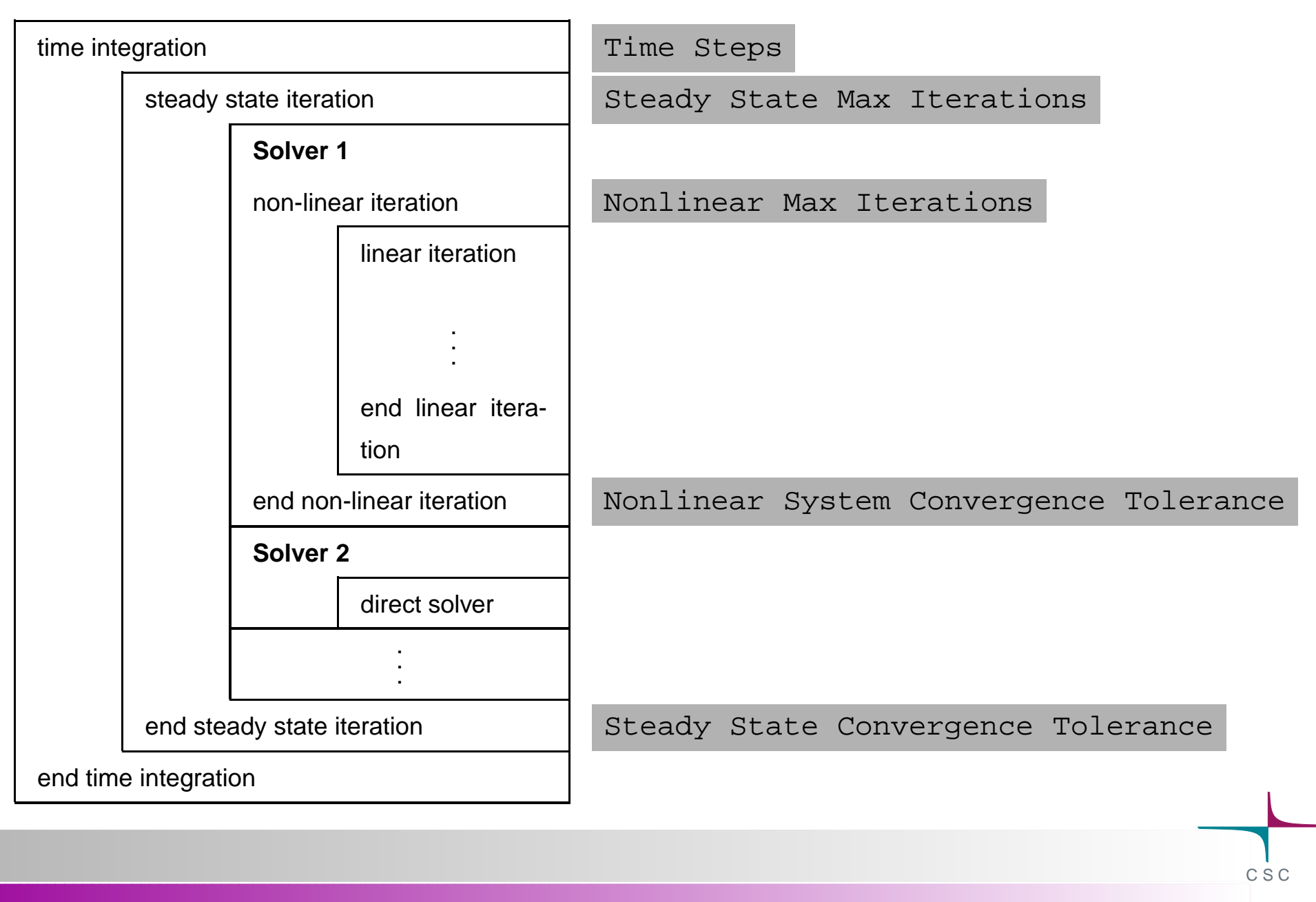

<span id="page-22-0"></span>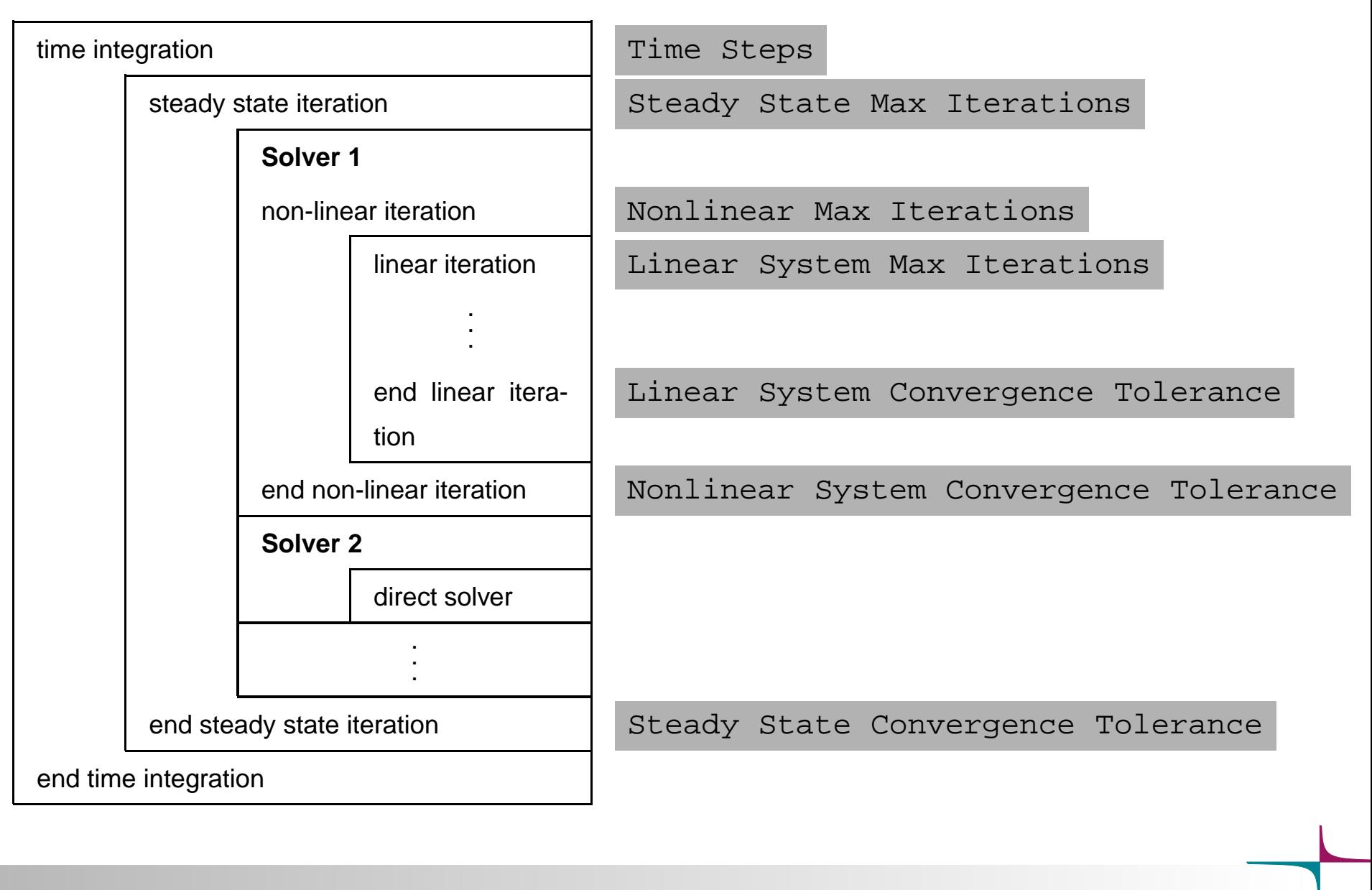

 $\bullet$  contains all the information for the solution step, ElmerSolver mpi

- $\bullet$  contains all the information for the solution step, ElmerSolver mpi
- can be exported by  $\mathtt{ElmerFront}$   $\ldots$

- $\bullet$  contains all the information for the solution step, ElmerSolver mpi
- can be exported by  $\mathtt{ElmerFront}$   $\ldots$
- but simply also composed using a text editor

- **O** contains all the information for the solution step, ElmerSolver mpi
- can be exported by  $\mathtt{ElmerFront}$   $\ldots$
- but simply also composed using a text editor

**The Rules:** 

- $\bullet$  contains all the information for the solution step, ElmerSolver mpi
- can be exported by  $\mathtt{ElmerFront}$   $\ldots$
- but simply also composed using a text editor

#### **The Rules:**

comments start with  $\,$  !

- $\bullet$  contains all the information for the solution step, ElmerSolver mpi
- can be exported by  $\mathtt{ElmerFront}$   $\ldots$
- but simply also composed using a text editor

#### **The Rules:**

- comments start with  $\,$  !
- Important: do not use tabulators for indents!

- $\bullet$  contains all the information for the solution step, ElmerSolver mpi
- can be exported by  $\mathtt{ElmerFront}$   $\ldots$
- but simply also composed using a text editor

#### **The Rules:**

- comments start with  $\,$  !
- **Important: do not use tabulators for indents!**
- a section always ends with the keyword  $\rm \,End$

- $\bullet$  contains all the information for the solution step, ElmerSolver mpi
- can be exported by  $\mathtt{ElmerFront}$   $\ldots$
- but simply also composed using a text editor

#### **The Rules:**

- comments start with  $\,$  !
- **Important: do not use tabulators for indents!**
- a section always ends with the keyword  $\rm \,End$
- parameters (except from Elmer keyword database) need to be $\textsf{casted}$  by their types:  $\textsf{\small{Integer}}$  Real Logical String File

- $\bullet$  contains all the information for the solution step, ElmerSolver mpi
- can be exported by  $\mathtt{ElmerFront}$   $\ldots$
- but simply also composed using a text editor

#### **The Rules:**

- comments start with  $\,$  !
- **Important: do not use tabulators for indents!**
- a section always ends with the keyword  $\rm \,End$
- parameters (except from Elmer keyword database) need to be $\textsf{casted}$  by their types:  $\textsf{\small{Integer}}$  Real Logical String File

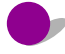

<span id="page-31-0"></span><code>Parametername( $n$ ,m)</code> <code>indicates a  $n\times m$  array</code>

#### **Header**

The header declares where to search for the mesh database

Header

<span id="page-32-0"></span>Mesh DB  $"$ ." "dirname" | preceding path + directory name of mesh database

End

## **Constants**

Declaration of constant values that can be obtained from within **every** solver and boundary condition **subroutine** or **function**, can be declared.

Constants

```
Gas Constant = Real 8.314E00 a scalar constant
  Gravity (4) = 0 -1 0 9.81 Gravity vector, an array with a registered name
End
```
# <span id="page-34-0"></span>**Simulation**

#### Principle declarations for simulation

```
SimulationCoordinate System = "Cartesian 2D" choices: Cartesian {1D,2D,3D},
                                           Polar {2D,3D}, Cylindric,
                                           Cylindric Symmetric, Axi
                                           SymmetricCoordinate Mapping(3) = Integer 1 2 3 | permute, if you want to interchange directions
  Simulation Type ="Steady" either Steady or Transient
  Output Intervals = 1 how often you want to have results
  Steady State Max Iterations = 10 maximum rounds on one time level
  Steady State Min Iterations = 2 minimum rounds on one Timestep
  Output File = "name.result" contains data to restart run
  Post File = "name.ep" | ElmerPost-file
  max output level = n network in the number integral max output level = nn=42 all and everything
End
```
### <span id="page-35-0"></span>Solver

#### Example: (Navier) Stokes solver

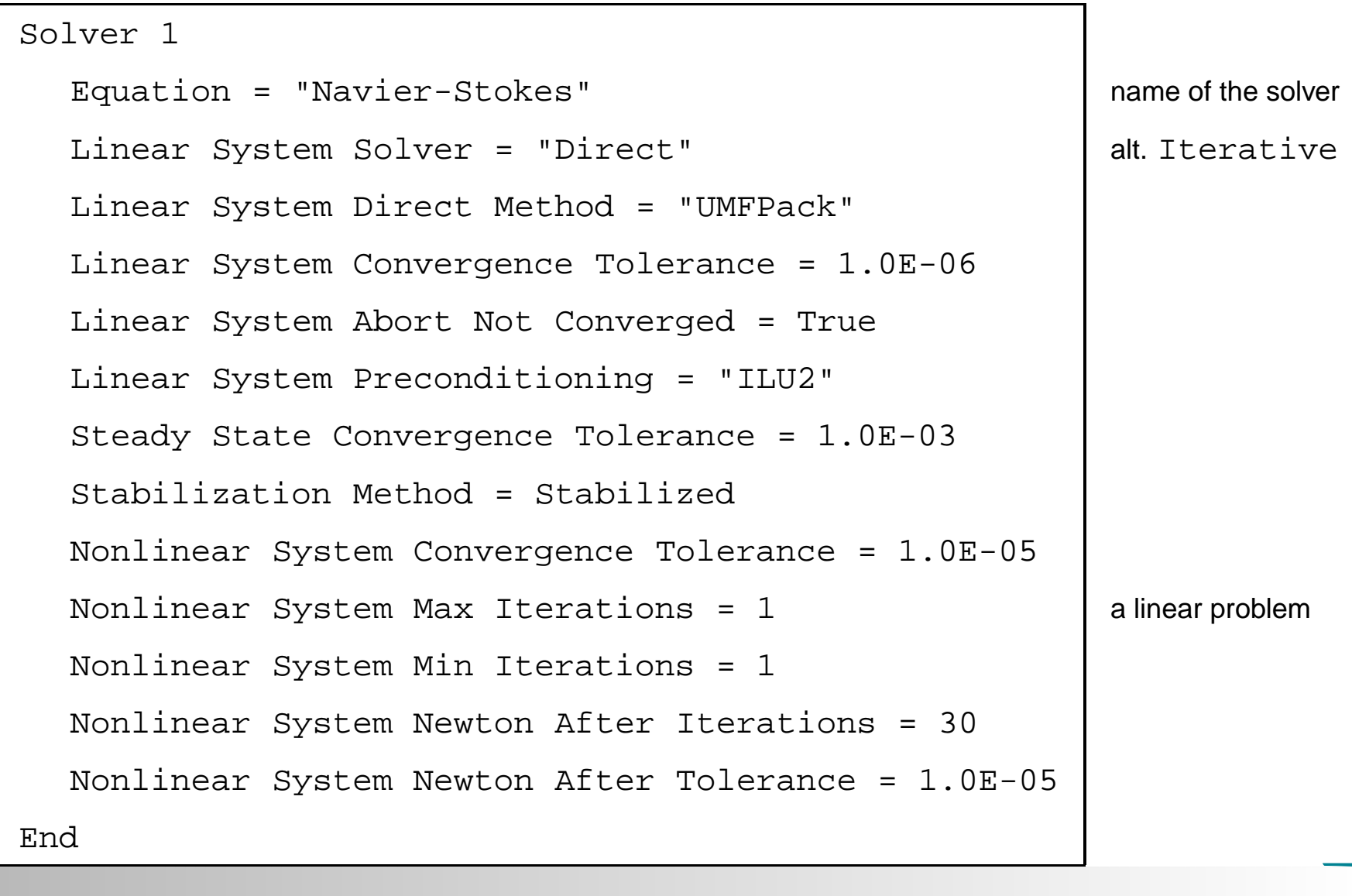
### **Bod**

Here the different bodies (there can be more than one) get theirEquation, Material, Body Force and Initial Condition assigned

```
Body 1
```

```
Name = "identifier" | give the body a name
  Equation = 1
  Material = 1Body Force = 1
  Initial Condition = 1
End
```
## Equation

#### set active solvers

**G** give keywords for the behaviour of different solvers

```
Equation 1
  Active Solvers(2) = 1 2
  Convection = Computed
  Flow Solution Name = String "Flow Solution"
  NS Convect = False
End
```
## **Bodyforce**

declares the solver-specific  $\bf f$  from  ${\bf A}\cdot\Psi={\bf f}$  for the body

**body force can also be a dependent function (see later).** 

Here for the (Navier) Stokes solver

```
Body Force 1
  Flow BodyForce 1 = 0.0
  Flow BodyForce 2 = -9.81 ! good old gravity
End
```
### **Material**

sets material properties for the body.

material properties can be scalars or tensors and also $\mathbf{r}$ 

**O** can be given as dependent functions

```
Material 1
  Viscosity = 1.0E13
  Density = 918.0My Heat Capacity = Real 1002.0 not in keyword DB!
End
```
## Initial Conditions

- **•** initializes variable values
- Sets initial guess for steady state simulation
- $\bullet$  sets initial value for transient simulation
- **•** variable values can be functions

```
Initial Condition 1
  Velocity 1 = 0.0Velocity 2 = 1.0Pressure = 0.0My Variable = Real 0.0 | not in keyword DB
End
```
# Boundary Conditions

- Dirichlet: variablename= value
- $\blacktriangleright$  Neumann: often enabled with keyword (e.g., HTEqu. Heat Flux  $BC = True$ ) followed by the flux value
- No BC $\equiv$  Natural BC!
- **O** values can be given as functions

Example: (Navier) Stokes with no penetration (normal) and free slip(tangential)

```
C S CBoundary Condition 1
   Name = "slip" | name
   Target Boundaries = 4 \vert \vert refers to boundary no. 4 in mesh
   Normal-Tangential Velocity = Logical True | components with respect to surface norVelocity 1 = Real 0.0 hormal component
End
```
**O** need to solve (dimension-1) PDEs (e.g., kinematic BC on free surface)

- **O** need to solve (dimension-1) PDEs (e.g., kinematic BC on free surface)
- **O** need to define the (dimension-1) entity as a separate body

- **O** need to solve (dimension-1) PDEs (e.g., kinematic BC on free surface)
- **O** need to define the (dimension-1) entity as a separate body
- in the corresponding  $\operatorname{Boundary}\nolimits$ -section:

воdу  $ID = n$  with  $n >$  highest occurring body in the mesh

- **O** need to solve (dimension-1) PDEs (e.g., kinematic BC on free surface)
- **O** need to define the (dimension-1) entity as a separate body
- in the corresponding  $\operatorname{Boundary}\nolimits$ -section: воdу  $ID = n$  with  $n >$  highest occurring body in the mesh
- $\operatorname{\mathsf{define}}$  Body Force, Material, Equation  $\operatorname{\mathsf{and}}$  Initial Condition  $\operatorname{\mathsf{for}}$ that body

- **O** need to solve (dimension-1) PDEs (e.g., kinematic BC on free surface)
- **O** need to define the (dimension-1) entity as a separate body
- in the corresponding  $\operatorname{Boundary}\nolimits$ -section: воdу  $ID = n$  with  $n >$  highest occurring body in the mesh
- $\operatorname{\mathsf{define}}$  Body Force, Material, Equation  $\operatorname{\mathsf{and}}$  Initial Condition  $\operatorname{\mathsf{for}}$ that body
- full dimensional metric is still valid on the BC body ⇒ has to be<br>taken into account in user supplied subroutines taken into account in user supplied subroutines

## Deforming Meshes

solving the free surface on body 2:

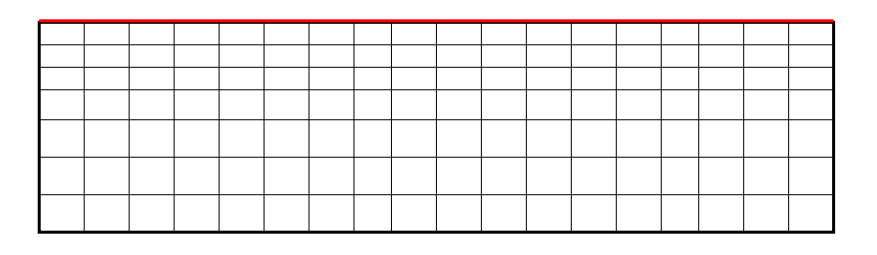

solving

$$
\partial s/\partial t + u \partial s/\partial x + v \partial s/\partial y = a_{\perp}
$$

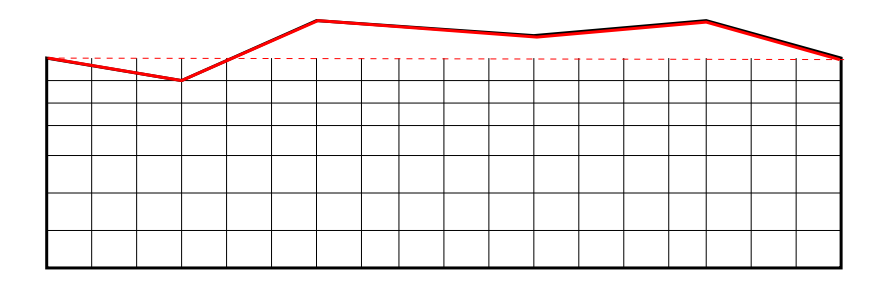

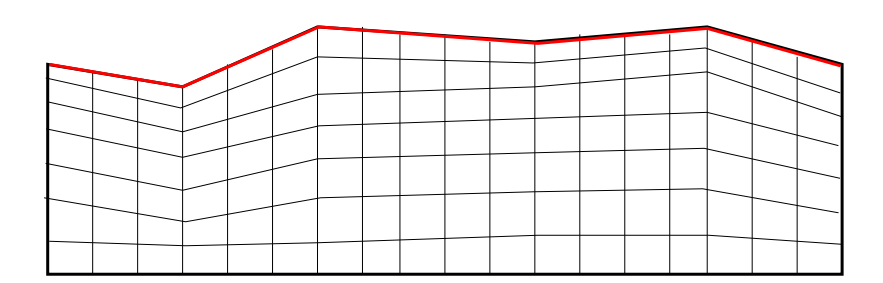

# Deforming Meshes

solving the free surface on body 2:

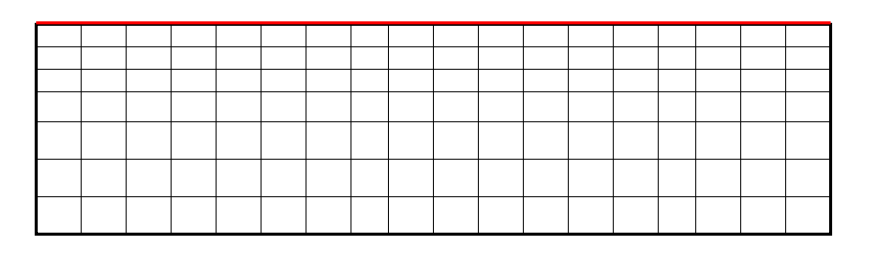

solving

 $\partial s/\partial t + u\partial s/\partial x + v\partial s/\partial y = a_\perp$ 

**O** updating the free surface:

linking the free surface to Mesh

Update

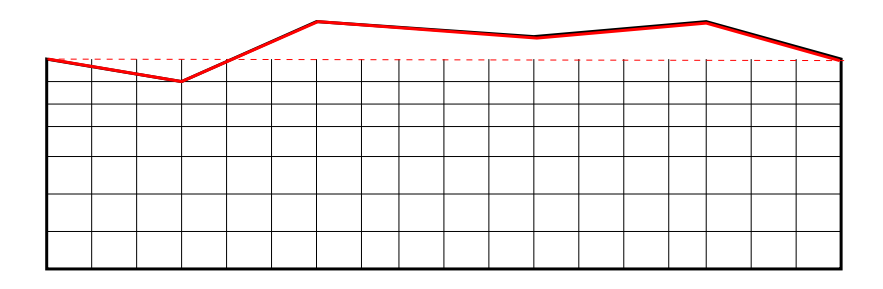

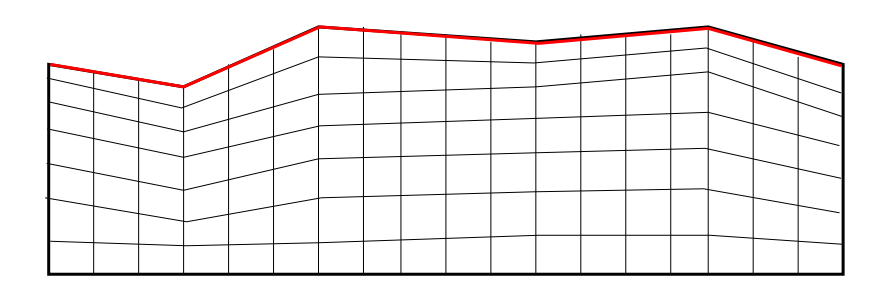

# Deforming Meshes

solving the free surface on body 2:

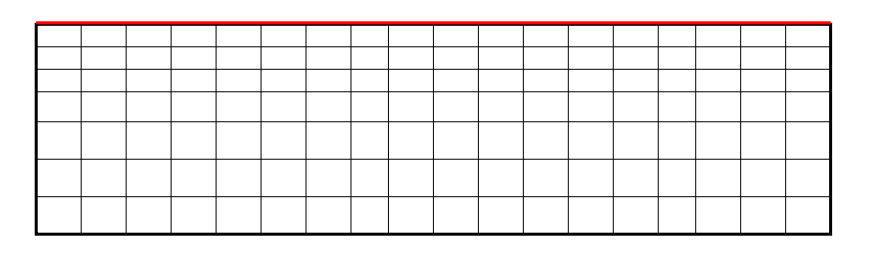

solving

 $\partial s/\partial t + u\partial s/\partial x + v\partial s/\partial y = a_\perp$ 

**O** updating the free surface:

linking the free surface to Mesh

Update

**O** run MeshUpdate solver:

re-distributing the mesh nodes

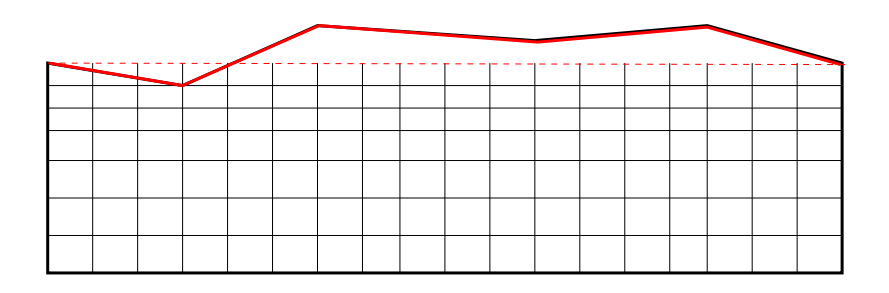

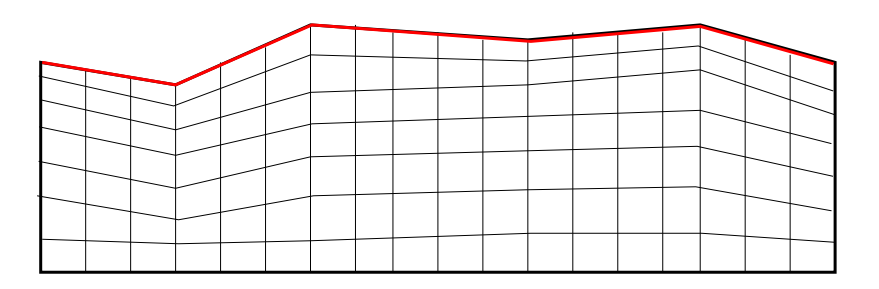

make sure that the directory \$ELMER\_HOME / bin is in the path of your OS

make sure that the directory \$ELMER\_HOME / bin is in the path of your OS

#### **b** serial

 ${\sf either}$  launch directly, with ElmerSolver mysolverinputfile.sif

make sure that the directory \$ELMER\_HOME / bin is in the path of your OS

#### **b** serial

 ${\sf either}$  launch directly, with ElmerSolver mysolverinputfile.sif

or write create a file  $\verb|ELMERSOLVER_STARTINFO|$  in the directory where you launch from

make sure that the directory \$ELMER\_HOME / bin is in the path of your OS

#### **serial**

 ${\sf either}$  launch directly, with ElmerSolver mysolverinputfile.sif

- or write create a file  $\verb|ELMERSOLVER_STARTINFO|$  in the directory where you launch from
	- $\operatorname{\mathsf{e.g.}}$  echo mysolverinputfile.sif > ELMERSOLVER\_STARTINFO

make sure that the directory \$ELMER\_HOME / bin is in the path of your OS

#### **serial**

 ${\sf either}$  launch directly, with ElmerSolver mysolverinputfile.sif

or write create a file  $\verb|ELMERSOLVER_STARTINFO|$  in the directory where you launch from

 $\operatorname{\mathsf{e.g.}}$  echo mysolverinputfile.sif > ELMERSOLVER\_STARTINFO

launch simply with  $\,$  <code>ElmerSolver</code>

make sure that the directory \$ELMER\_HOME / bin is in the path of your OS

#### **serial**

 ${\sf either}$  launch directly, with ElmerSolver mysolverinputfile.sif

or write create a file  $\verb|ELMERSOLVER_STARTINFO|$  in the directory where you launch from

 $\operatorname{\mathsf{e.g.}}$  echo mysolverinputfile.sif > ELMERSOLVER\_STARTINFO

launch simply with  $\,$  <code>ElmerSolver</code>

#### **parallel**

needs ELMERSOLVER\_STARTINFO plus evtl. a host-file (if distributed execution)

make sure that the directory \$ELMER\_HOME / bin is in the path of your OS

#### **serial**

 ${\sf either}$  launch directly, with ElmerSolver mysolverinputfile.sif

or write create a file  $\verb|ELMERSOLVER_STARTINFO|$  in the directory where you launch from

 $\operatorname{\mathsf{e.g.}}$  echo mysolverinputfile.sif > ELMERSOLVER\_STARTINFO

launch simply with  $\,$  <code>ElmerSolver</code>

#### **parallel**

needs ELMERSOLVER\_STARTINFO plus evtl. a host-file (if distributed execution)

**launch with m**pirun -np 4 --hostfile *hostfilename* ElmerSolver

**Tables** may be used for piecewise linear dependency of <sup>a</sup> variable

**Tables** may be used for piecewise linear dependency of <sup>a</sup> variable

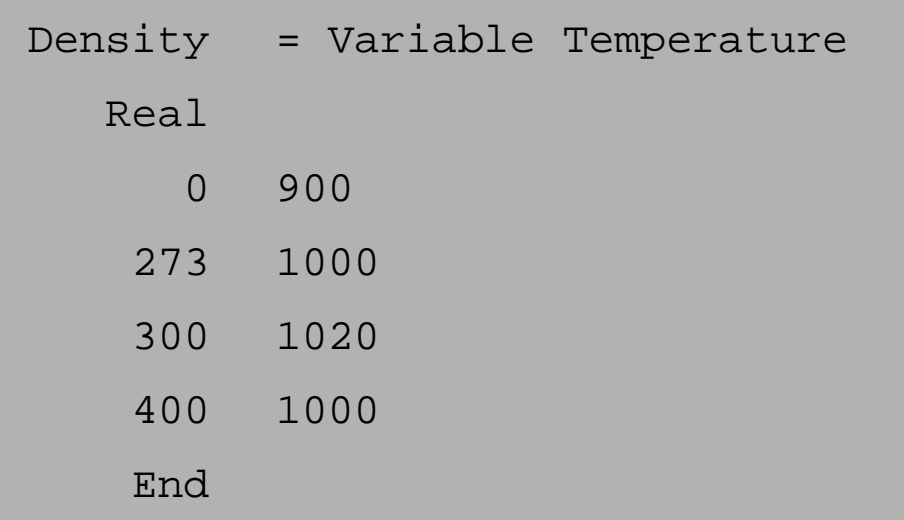

**Tables** may be used for piecewise linear dependency of <sup>a</sup> variable

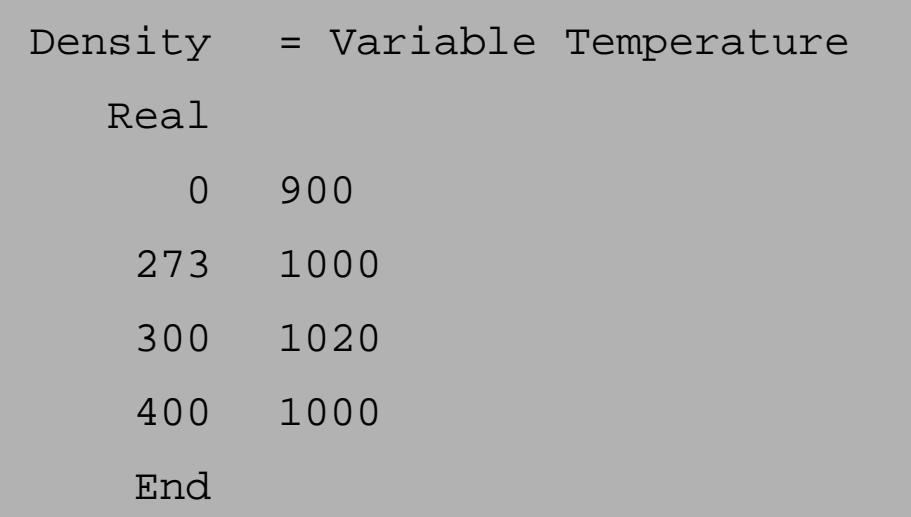

 $\bullet$ **Arrays** may be used to declare vector/tensor parameters

**Tables** may be used for piecewise linear dependency of <sup>a</sup> variable

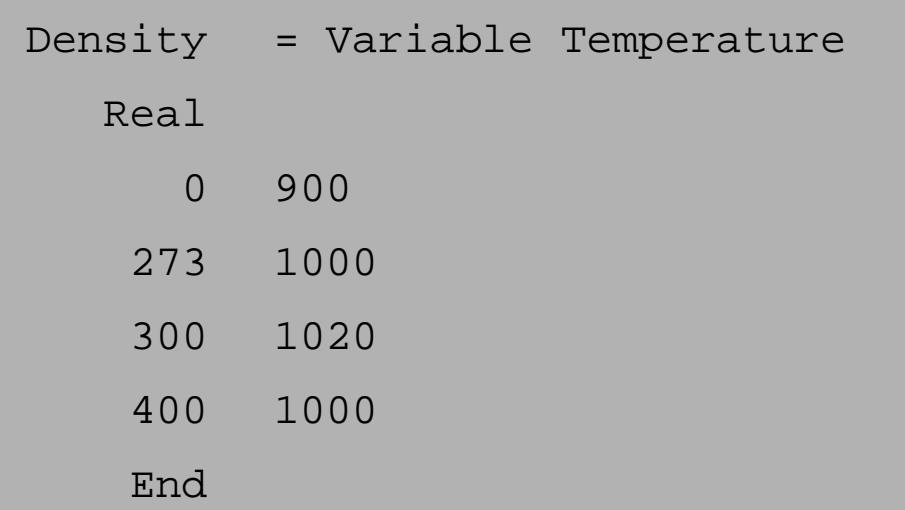

**Arrays** may be used to declare vector/tensor parameters

```
Target Boundaries(3) = 2 4 5
My Parameter Array(3,3) = Real 1 2 3 \setminus4\, 5 6 \backslash7 8 9
```
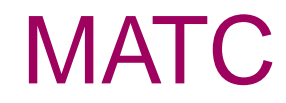

 $\bullet$  library for the numerical evaluation of mathematical expressions

library for the numerical evaluation of mathematical expressions $\bullet$ 

defined in SIF for use in  $\mathtt{ElmerSolver}$ 

library for the numerical evaluation of mathematical expressions $\overline{\phantom{a}}$ defined in SIF for use in  $\mathtt{ElmerSolver}$ or by ElmerPost as post-processing feature **e.g. K**  $\rightarrow$   $\textdegree$  C: math Celsius = Temperature + 273.16

- library for the numerical evaluation of mathematical expressions $\overline{\phantom{a}}$
- defined in SIF for use in  $\mathtt{ElmerSolver}$
- or by ElmerPost as post-processing feature
	- **e.g. K**  $\rightarrow$   $\textdegree$  C: math Celsius = Temperature + 273.16
- **O** very close to C-syntax

- library for the numerical evaluation of mathematical expressions
- defined in SIF for use in  $\mathtt{ElmerSolver}$
- or by ElmerPost as post-processing feature **e.g. K**  $\rightarrow$   $\textdegree$  C: math Celsius = Temperature + 273.16
- **Example very close to C-syntax**

also logical evaluations (if) and loops (for)

- library for the numerical evaluation of mathematical expressions
- defined in SIF for use in  $\mathtt{ElmerSolver}$
- or by ElmerPost as post-processing feature **e.g. K**  $\rightarrow$   $\textdegree$  C: math Celsius = Temperature + 273.16
- **v** very close to C-syntax

also logical evaluations (if) and loops (for)

**O** documentation on Funet [\(MATC](http://www.nic.funet.fi/pub/sci/physics/elmer/doc/MATCManual.pdf) Manual)

simple numerical evaluation:

Viscosity Exponent = Real MATC  $"1.0/3.0"$  Or

Viscosity Exponent <sup>=</sup> Real \$1.0/3.0

**Solut** simple numerical evaluation:

Viscosity Exponent = Real MATC  $"1.0/3.0"$  Or

Viscosity Exponent <sup>=</sup> Real \$1.0/3.0

#### **as a function dependent on a variable:**

Heat Capacity <sup>=</sup> Variable Temperature

```
Real MATC "2.1275D03 + 7.253D00*(tx - 273.16)"
```
**Solution**: simple numerical evaluation:

Viscosity Exponent = Real MATC "1.0/3.0"  $OT$ 

Viscosity Exponent <sup>=</sup> Real \$1.0/3.0

**as a function dependent on a variable:** 

Heat Capacity <sup>=</sup> Variable Temperature

Real MATC "2.1275D03 + 7.253D00\*( $tx - 273.16$ )"

**as a function of multiple variables:** 

Temp <sup>=</sup> Variable Latitude, Coordinate <sup>3</sup> Real MATC "49.13 <sup>+</sup> 273.16 - 0.7576 \* tx(0) - 7.992E-03 \* tx(1)"

**Solution**: simple numerical evaluation:

Viscosity Exponent = Real MATC "1.0/3.0"  $OT$ 

Viscosity Exponent <sup>=</sup> Real \$1.0/3.0

**as a function dependent on a variable:** 

Heat Capacity <sup>=</sup> Variable Temperature

Real MATC "2.1275D03 + 7.253D00\*(tx - 273.16)"

**as a function of multiple variables:** 

Temp <sup>=</sup> Variable Latitude, Coordinate <sup>3</sup> Real MATC "49.13 <sup>+</sup> 273.16 - 0.7576 \* tx(0) - 7.992E-03 \* tx(1)"

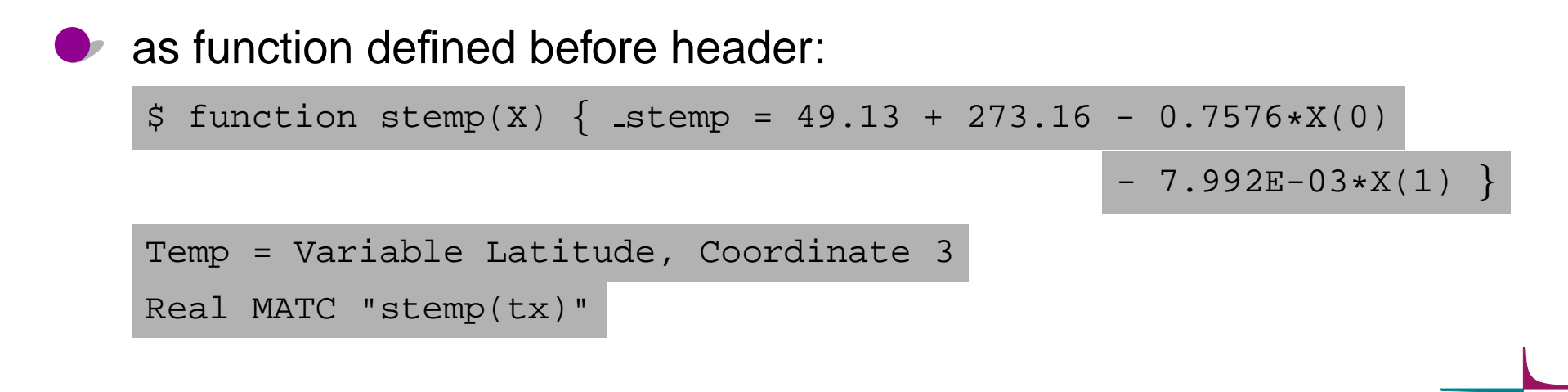

**Solution**: simple numerical evaluation:

Viscosity Exponent = Real MATC "1.0/3.0"  $OT$ 

Viscosity Exponent <sup>=</sup> Real \$1.0/3.0

**as a function dependent on a variable:** 

Heat Capacity <sup>=</sup> Variable Temperature

Real MATC "2.1275D03 + 7.253D00\*(tx - 273.16)"

**as a function of multiple variables:** 

Temp <sup>=</sup> Variable Latitude, Coordinate <sup>3</sup> Real MATC "49.13 <sup>+</sup> 273.16 - 0.7576 \* tx(0) - 7.992E-03 \* tx(1)"

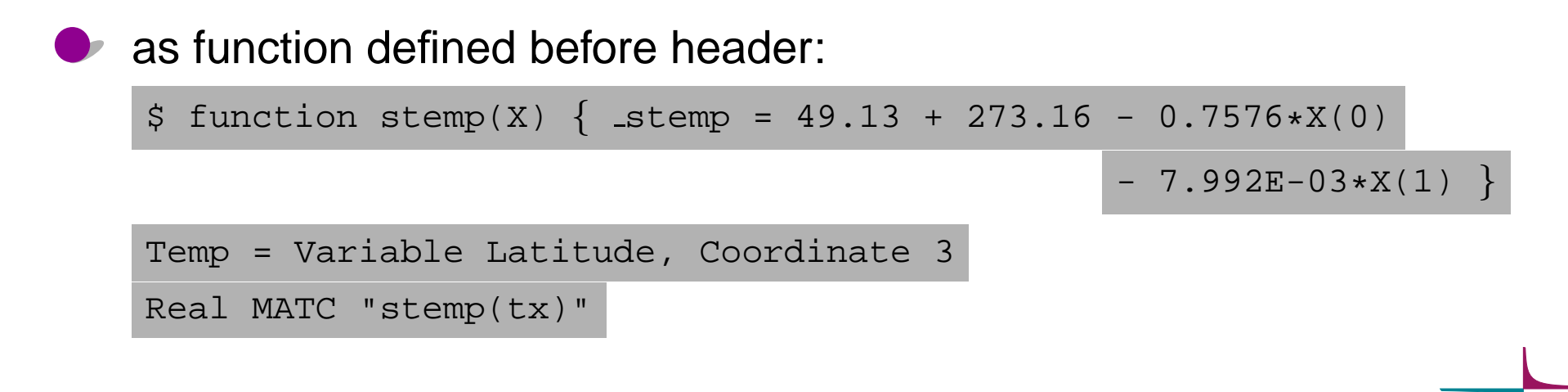
Example:  $\rho(T({}^{\circ}$  $\circ^{\circ}$ C)) = 1000 · [1 – 10<sup>-4</sup>  $^{4}\cdot(T-273.0)]$ 

```
Example: \rho(T({}^{\circ}\circ^{\circ}C)) = 1000 · [1 – 10<sup>-4</sup>
                                                                ^{4}\cdot(T-273.0)]
```

```
FUNCTION getdensity( Model, n, T ) RESULT(dens)
USE DefUtils
IMPLICIT None
 TYPE(Model t) :: Model
 INTEGER :: n
REAL(KIND=dp) :: T, dens
 dens = 1000
*(1-1.0d-4(T-273.0d0))END FUNCTION getdensity
```
 $Zwinger - p.27/34$ 

```
Example: \rho(T({}^{\circ}\circ^{\circ}C)) = 1000 · [1 – 10<sup>-4</sup>
                                                                ^{4}\cdot(T-273.0)]
```

```
FUNCTION getdensity( Model, n, T ) RESULT(dens)
USE DefUtils
IMPLICIT None
 TYPE(Model t) :: Model
 INTEGER :: n
REAL(KIND=dp) :: T, dens
 dens = 1000
*(1-1.0d-4(T-273.0d0))END FUNCTION getdensity
```
compile: elmerf90 mydensity.f90 -o mydensity

```
Example: \rho(T({}^{\circ}\circ^{\circ}C)) = 1000 · [1 – 10<sup>-4</sup>
                                                                ^{4}\cdot(T-273.0)]
```

```
FUNCTION getdensity( Model, n, T ) RESULT(dens)
USE DefUtils
IMPLICIT None
 TYPE(Model t) :: Model
 INTEGER :: n
REAL(KIND=dp) :: T, dens
 dens = 1000
*(1-1.0d-4(T-273.0d0))
```
END FUNCTION getdensity

compile: elmerf90 mydensity.f90 -o mydensity

```
SIF: Density = Variable Temperature
Procedure "mydensity" "getdensity"
```
#### RECURSIVE SUBROUTINE &

mysolver( Model, Solver, dt, TransientSimulation )

TYPE(Model t) :: Model

TYPE(Solver t) :: Solver

REAL(KIND=dp) :: dt

LOGICAL :: TransientSimulation

assembly, solution

END SUBROUTINE mysolver

#### RECURSIVE SUBROUTINE &

mysolver( Model, Solver, dt, TransientSimulation )

TYPE(Model t) :: Model

TYPE(Solver t) :: Solver

REAL(KIND=dp) :: dt

LOGICAL :: TransientSimulation

assembly, solution

END SUBROUTINE mysolver

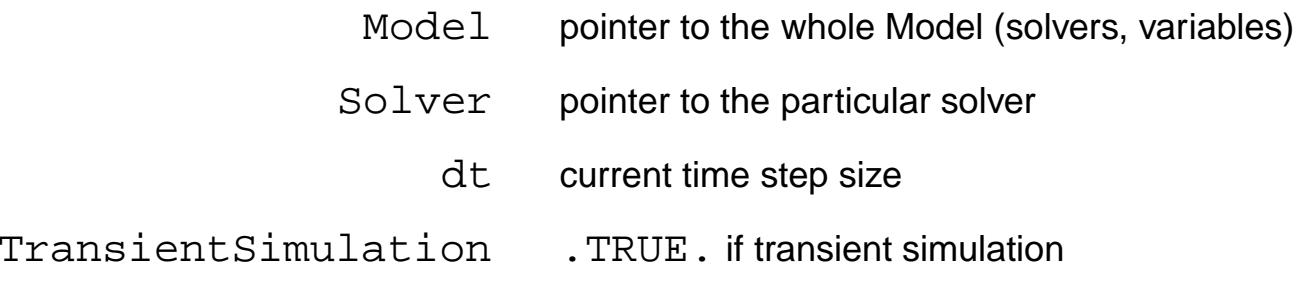

#### RECURSIVE SUBROUTINE &

mysolver( Model, Solver, dt, TransientSimulation )

TYPE(Model t) :: Model

TYPE(Solver t) :: Solver

REAL(KIND=dp) :: dt

LOGICAL :: TransientSimulation

assembly, solution

END SUBROUTINE mysolver

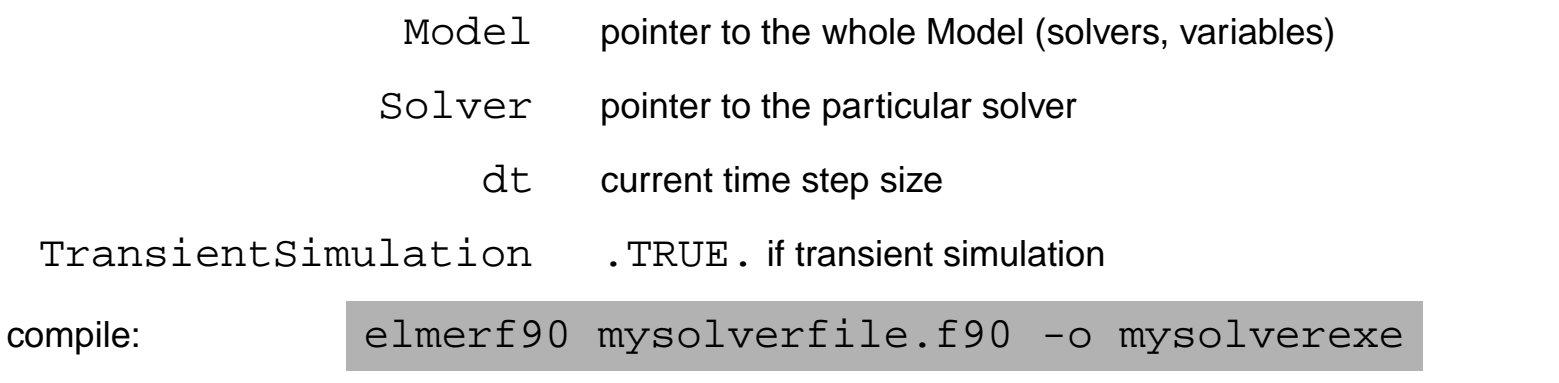

#### RECURSIVE SUBROUTINE &

mysolver( Model, Solver, dt, TransientSimulation )

TYPE(Model t) :: Model

TYPE(Solver t) :: Solver

REAL(KIND=dp) :: dt

LOGICAL :: TransientSimulation

assembly, solution

END SUBROUTINE mysolver

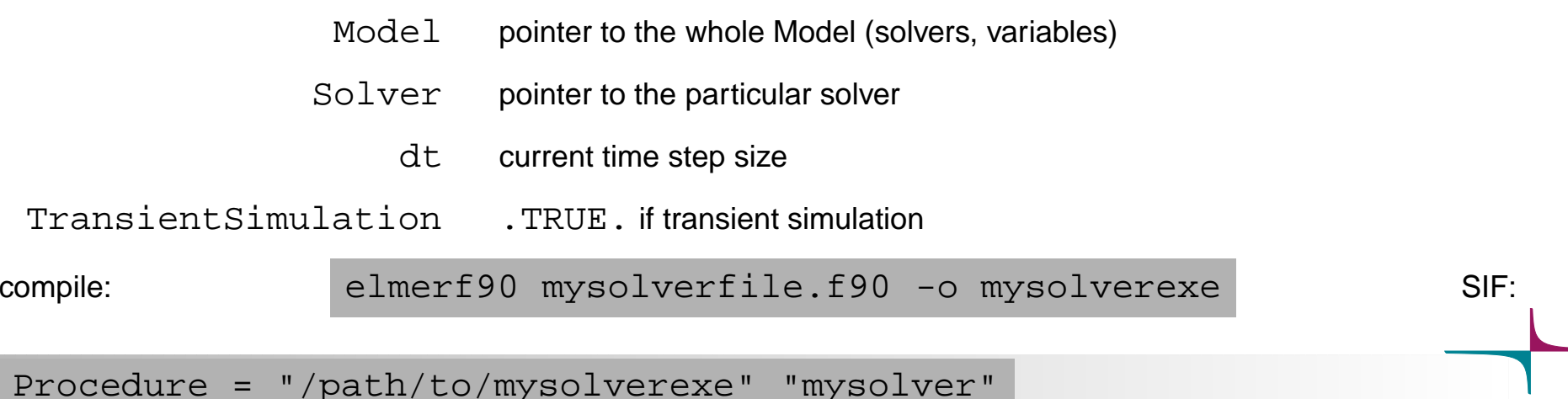

### User Defined Subroutines contd.

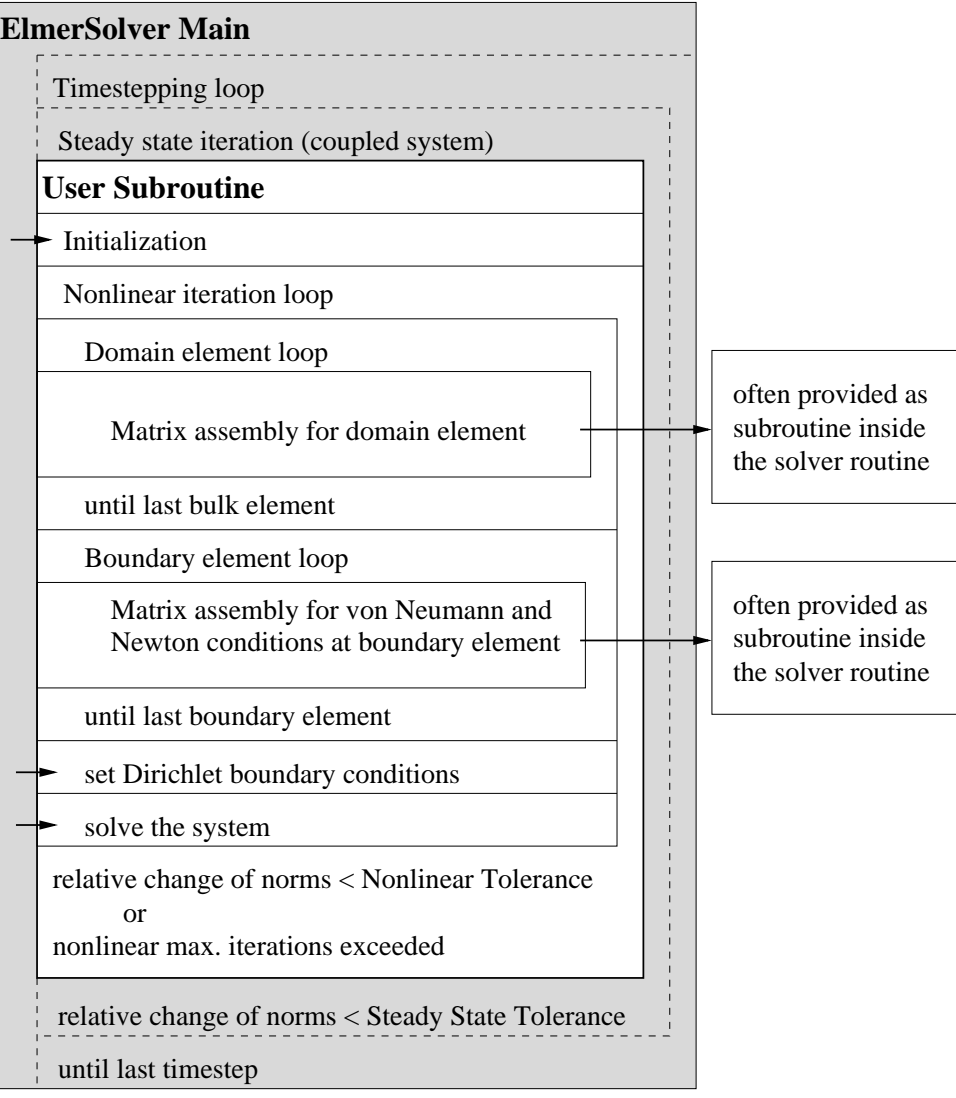

# User Defined Subroutines contd.

#### Pre-defined routines

CALL

DefaultInitialize()

#### CALL

DefaultUpdateEquations(STIFF, FORCE )

CALL<sub>L</sub>

DefaultFinishAssembly()

CALL<sub>L</sub>

DefaultDirichletBCs()

Norm <sup>=</sup>

DefaultSolve()

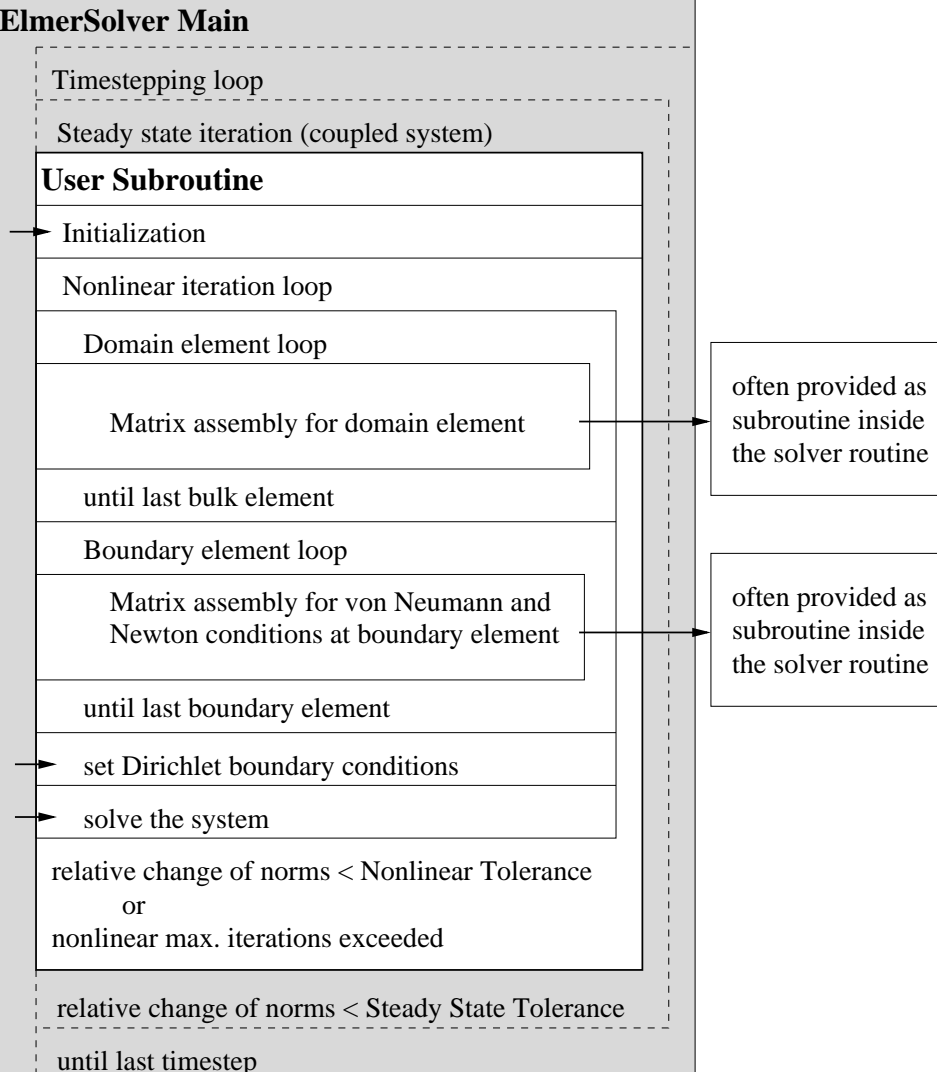

In the Header, declare the *global* mesh database

Mesh DB "." "dirname"

In the Header, declare the *global* mesh database

Mesh DB "." "dirname"

In the  $\texttt{Solver}$ , declare the *local* mesh the solver is run on:  $\mathcal{L}$ 

Mesh <sup>=</sup> File "/path/to/" "mesh"

In the Header, declare the *global* mesh database Mesh DB "." "dirname" In the  $\texttt{Solver}$ , declare the *local* mesh the solver is run on:  $\overline{\phantom{a}}$ Mesh <sup>=</sup> File "/path/to/" "mesh"

 $\bullet$  variable values will be interpolated

In the Header, declare the *global* mesh database **CONTRACTOR** Mesh DB "." "dirname"

In the  $\texttt{Solver}$ , declare the *local* mesh the solver is run on:

Mesh <sup>=</sup> File "/path/to/" "mesh"

**variable values will be interpolated** 

 $\Delta$  they will boldly be extrapolated, should your meshes not be congruent!

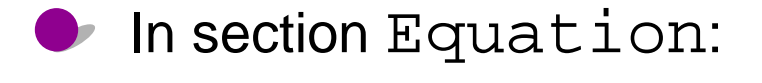

#### In section  ${\tt Equation:}$

Element <sup>=</sup> [n:#dofs d:#dofs <sup>p</sup>:#dofs b:#dofs e:#dofs f:#dofs]

n . . . nodal, <sup>d</sup> . . . DG element, <sup>p</sup> p-element, <sup>b</sup> . . . bubble, <sup>e</sup> . . . edge, <sup>f</sup> . . . face DOFs

#### In section  ${\tt Equation:}$

Element <sup>=</sup> [n:#dofs d:#dofs <sup>p</sup>:#dofs b:#dofs e:#dofs f:#dofs]

n . . . nodal, <sup>d</sup> . . . DG element, <sup>p</sup> p-element, <sup>b</sup> . . . bubble, <sup>e</sup> . . . edge, <sup>f</sup> . . . face DOFs

#### $\text{\tiny \texttt{Element} = [d:0]}.$  . .  $\textsf{DG DOFs} \equiv \textsf{mesh}$  element nodes

#### In section  ${\tt Equation:}$

Element <sup>=</sup> [n:#dofs d:#dofs <sup>p</sup>:#dofs b:#dofs e:#dofs f:#dofs]

n . . . nodal, <sup>d</sup> . . . DG element, <sup>p</sup> p-element, <sup>b</sup> . . . bubble, <sup>e</sup> . . . edge, <sup>f</sup> . . . face DOFs

 $\text{\tiny \texttt{Element} = [d:0]}.$  . .  $\textsf{DG DOFs} \equiv \textsf{mesh}$  element nodes

If Equation applies to more than one solver, Element =  $\dots$ applies for all solver.

#### In section  ${\tt Equation:}$

Element <sup>=</sup> [n:#dofs d:#dofs <sup>p</sup>:#dofs b:#dofs e:#dofs f:#dofs]

n . . . nodal, <sup>d</sup> . . . DG element, <sup>p</sup> p-element, <sup>b</sup> . . . bubble, <sup>e</sup> . . . edge, <sup>f</sup> . . . face DOFs

 $\text{\tiny \texttt{Element} = [d:0]}.$  . .  $\textsf{DG DOFs} \equiv \textsf{mesh}$  element nodes

If Equation applies to more than one solver, Element =  $\dots$ applies for all solver.

selectively for each solver:  $E1 = 111$  = ...  $Element[2] = ...$ 

Element $[n]$  =  $\ldots$ 

**given names for components of vector fields:** 

Variable <sup>=</sup> var name[cname 1:#dofs cname 2:#dofs ... ]

**given names for components of vector fields:** 

Variable <sup>=</sup> var name[cname 1:#dofs cname 2:#dofs ... ]

**D** "internal" Solver can be run as external Procedures (enabling definition of variable names)

Procedure <sup>=</sup> "FlowSolve" "FlowSolver"

Variable <sup>=</sup> Flow[Veloc:3 Pres:1]

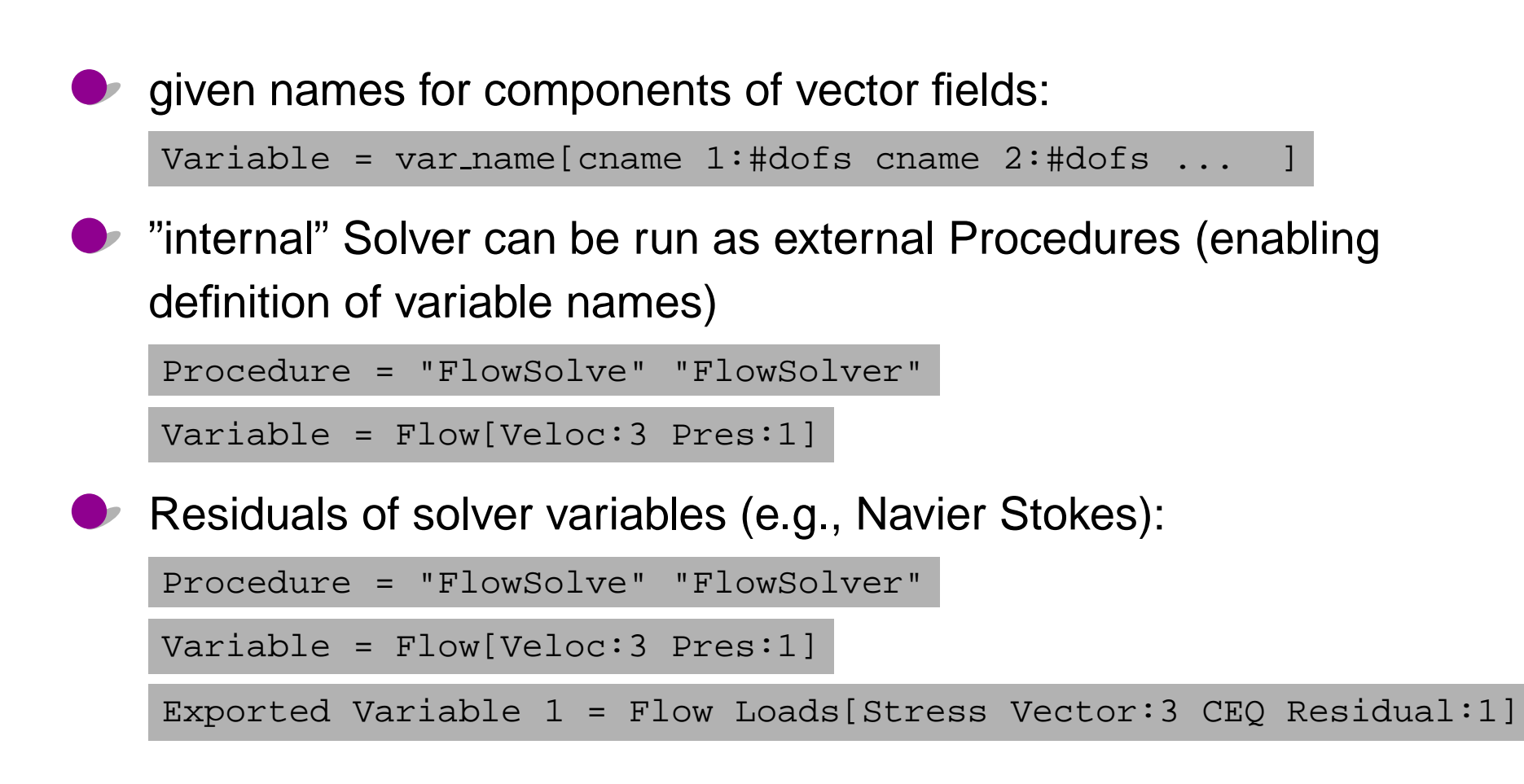

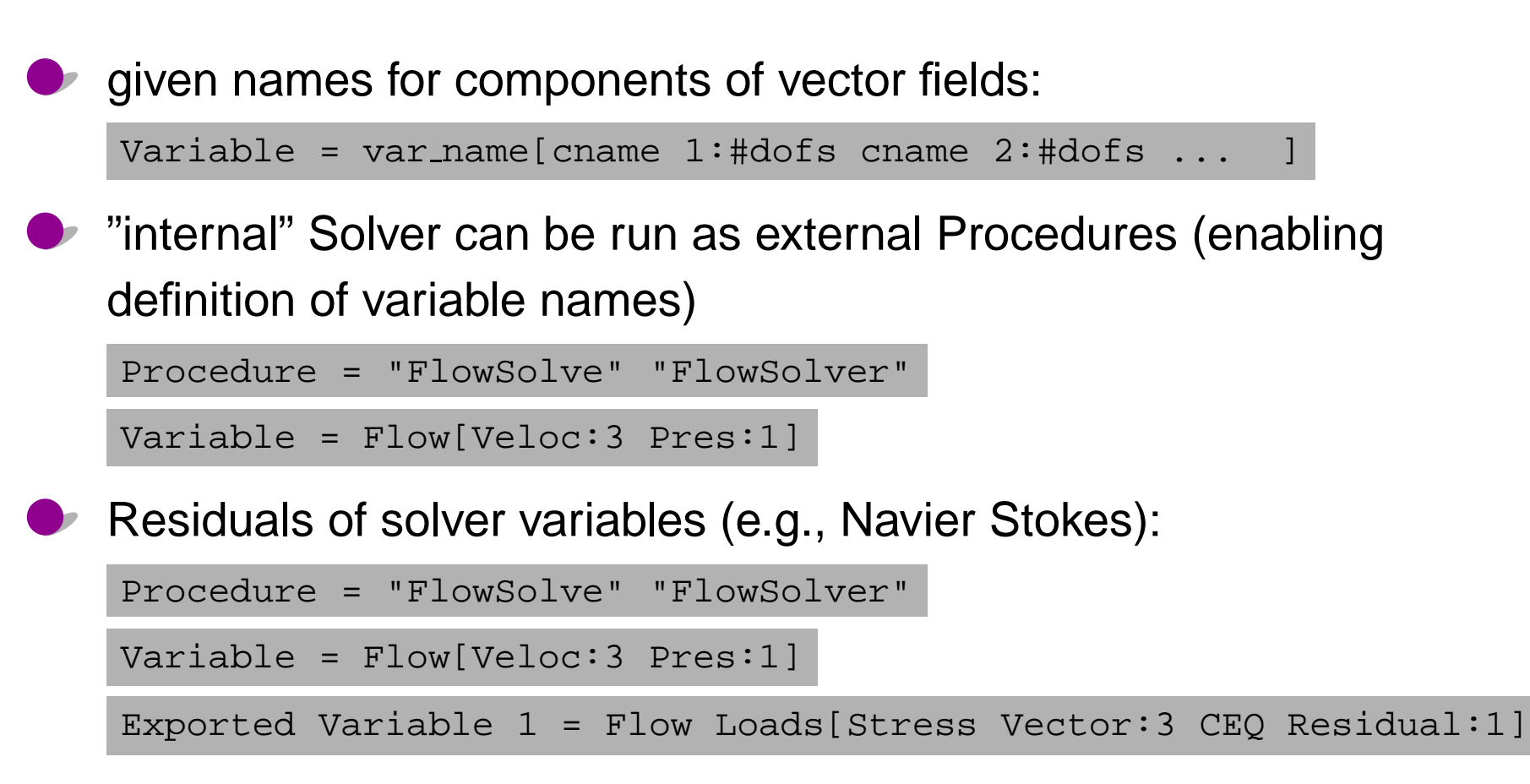

#### Solver execution:

Exec Solver <sup>=</sup> {Before Simulation, After Simulation, Never, Always}

### Elmer Parallel Version

#### Pre-processing: ElmerGrid with options:

#### **Partition by direction:**

-partition <sup>2</sup> <sup>2</sup> <sup>1</sup> <sup>0</sup> First partition elements (default) -partition <sup>2</sup> <sup>2</sup> <sup>1</sup> <sup>1</sup> First partition nodes  $2 \times 2 \times 4$ 

#### **Partition using METIS:**

-metis *n* O PartMeshNodal (default) -metis *n* 1 **PartGraphRecursive** -metis *n* 2 **PartGraphKway** -metis *n* 3 PartGraphVKway

## Elmer Parallel Version

#### Pre-processing: ElmerGrid with options:

#### **Partition by direction:**

-partition <sup>2</sup> <sup>2</sup> <sup>1</sup> <sup>0</sup> First partition elements (default) -partition <sup>2</sup> <sup>2</sup> <sup>1</sup> <sup>1</sup> First partition nodes  $2 \times 2 \times 4$ 

#### **Partition using METIS:**

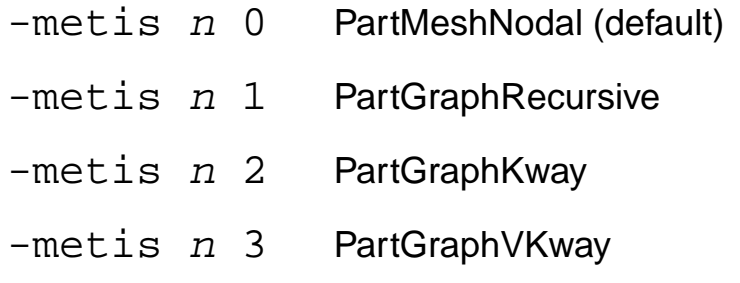

**Execution:** mpirun -np *n* ElmerSolver<sub>-</sub>mpi

# Elmer Parallel Version

#### Pre-processing: ElmerGrid with options:

#### **Partition by direction:**

-partition <sup>2</sup> <sup>2</sup> <sup>1</sup> <sup>0</sup> First partition elements (default) -partition <sup>2</sup> <sup>2</sup> <sup>1</sup> <sup>1</sup> First partition nodes

 $2 \times 2 \times 4$ 

#### **Partition using METIS:**

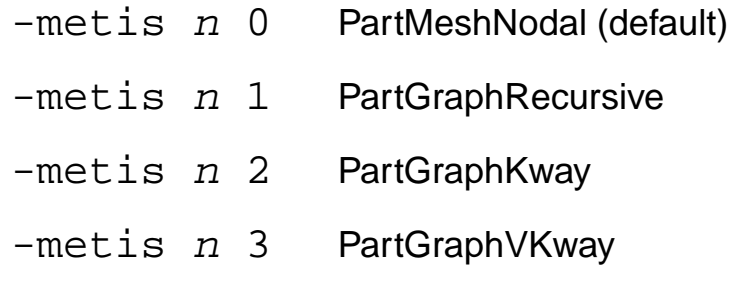

**Execution:** mpirun -np *n* ElmerSolver<sub>-</sub>mpi

**Combining parallel results: in mesh-database directory** 

ElmerGrid <sup>15</sup> <sup>3</sup> name

 $Zwinger - p.33/34$ 

**O** need iterative method for linear solver!

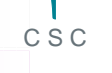

- **O** need iterative method for linear solver!
- **•** standard Krylov subspace in domain decomposition shows different behaviour!

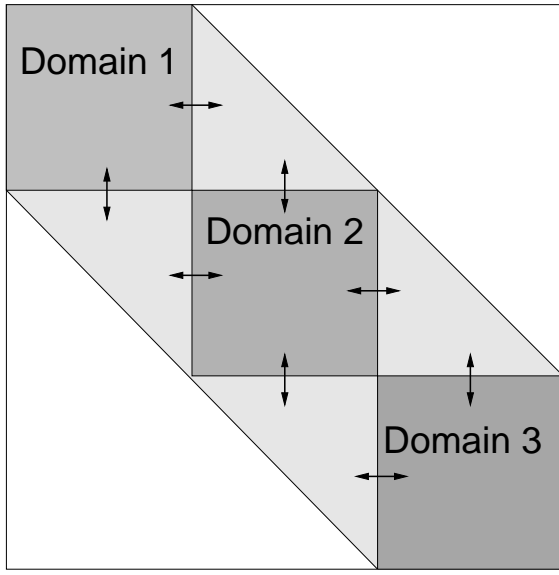

- **O** need iterative method for linear solver!
- standard Krylov subspace in domain decomposition shows different behaviour!

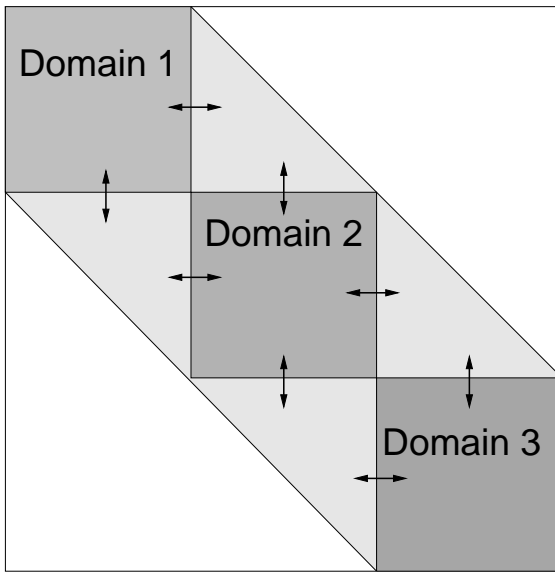

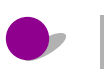

Linear System Use Hypre <sup>=</sup> Logical True

- **O** need iterative method for linear solver!
- standard Krylov subspace in domain decomposition shows different **Designation** behaviour!

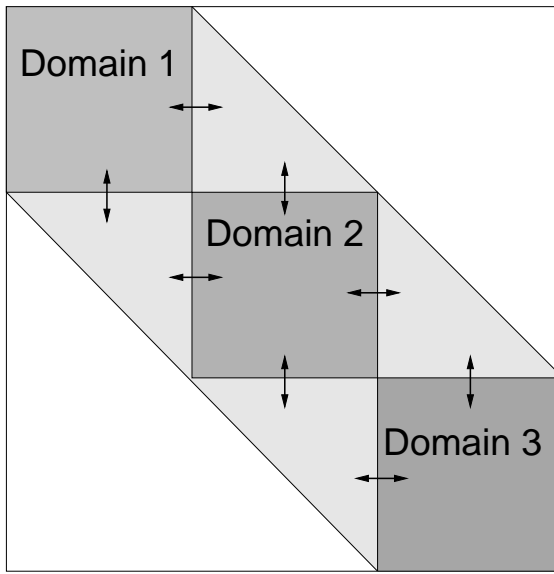

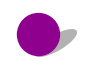

Linear System Use Hypre <sup>=</sup> Logical True

Linear System Preconditioning <sup>=</sup> ParaSails

- **D** need iterative method for linear solver!
- standard Krylov subspace in domain decomposition shows different behaviour!

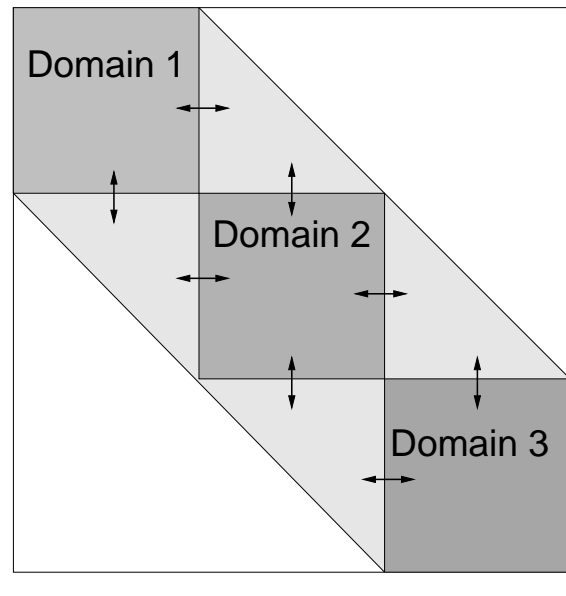

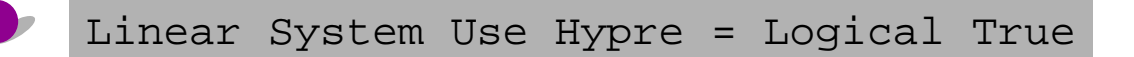

Linear System Preconditioning <sup>=</sup> ParaSails

ParaSails Threshold, ParaSails Filter, ParaSails Maxlevel,

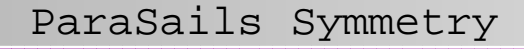